7 ÉTAPES POUR CRÉER SA 1ÈRE CAMPAGNE SUR GOOGLE ADWORDS

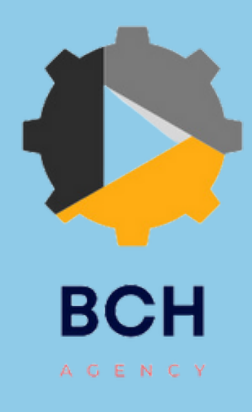

En France, le marché de la publicité en ligne atteint plus de 4 milliards d'euros en 2017.

Pour la première fois, les investissements publicitaires en ligne dépassent les investissements publicitaires de la télévision.

Comme le montre le graphique ci-contre, en 2017, le marché de la publicité digitale est, également, le seul marché de la publicité en croissance. *\*Source : l'Observatoire de l'ePub*

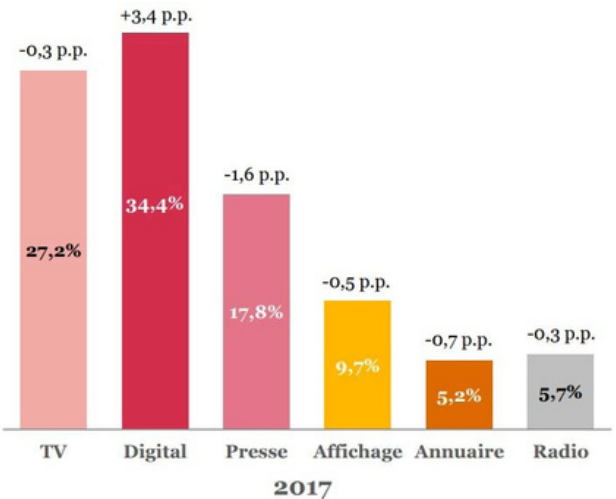

Les dépenses, en digital, sont concentrées sur le **Search** (réseau de recherche) qui représenteplus de 50% du marché digital.

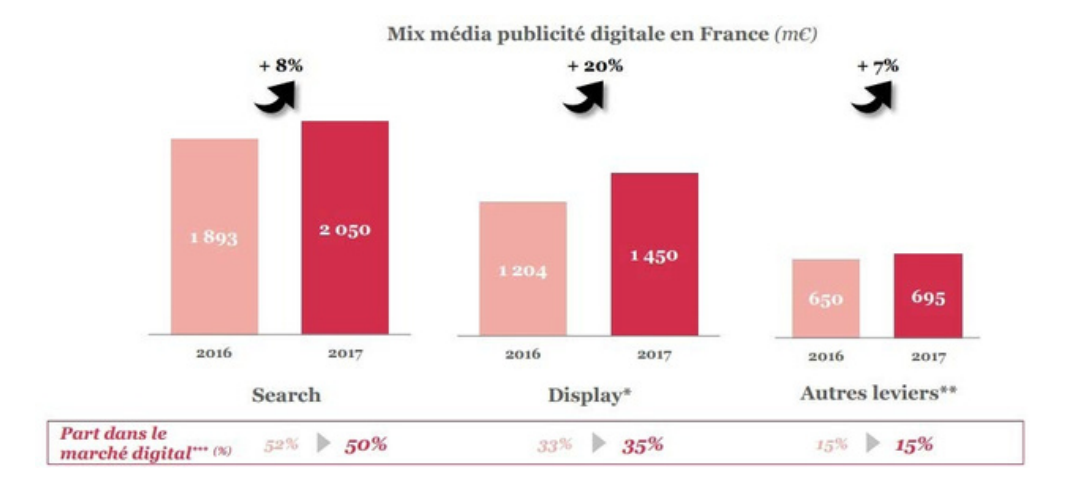

Aujourd'hui, plus de 90% des requêtes sont réalisées sur Google. Ainsi, si vous souhaitez réaliser de la publicité sur un moteur de recherche, concentrez-vous sur Google.

Une annonce **Search** permet d'obtenir plus de trafic sur son site et par conséquent, plus de conversions (vente de produits, demande de devis, inscription à un formulaire, etc.). Votre présence, sur Google, se caractérise sous forme d'annonces textuelles, placées en haut ou en bas des résultats naturels et accompagnées du marqueur « annonce » :

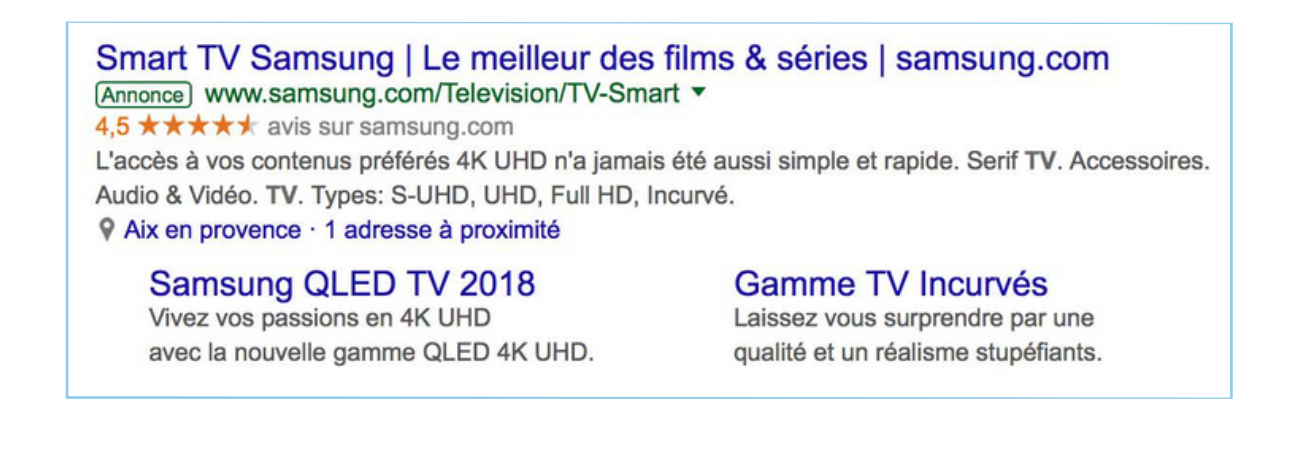

La plateforme publicitaire de Google se nomme : Google Ads (auparavant Google AdWords). Elle ne permet pas seulement d'afficher des annonces sur le moteur de recherche mais, également, d'avoir une présence sur Google Shopping, Google Maps, Gmail ou YouTube !

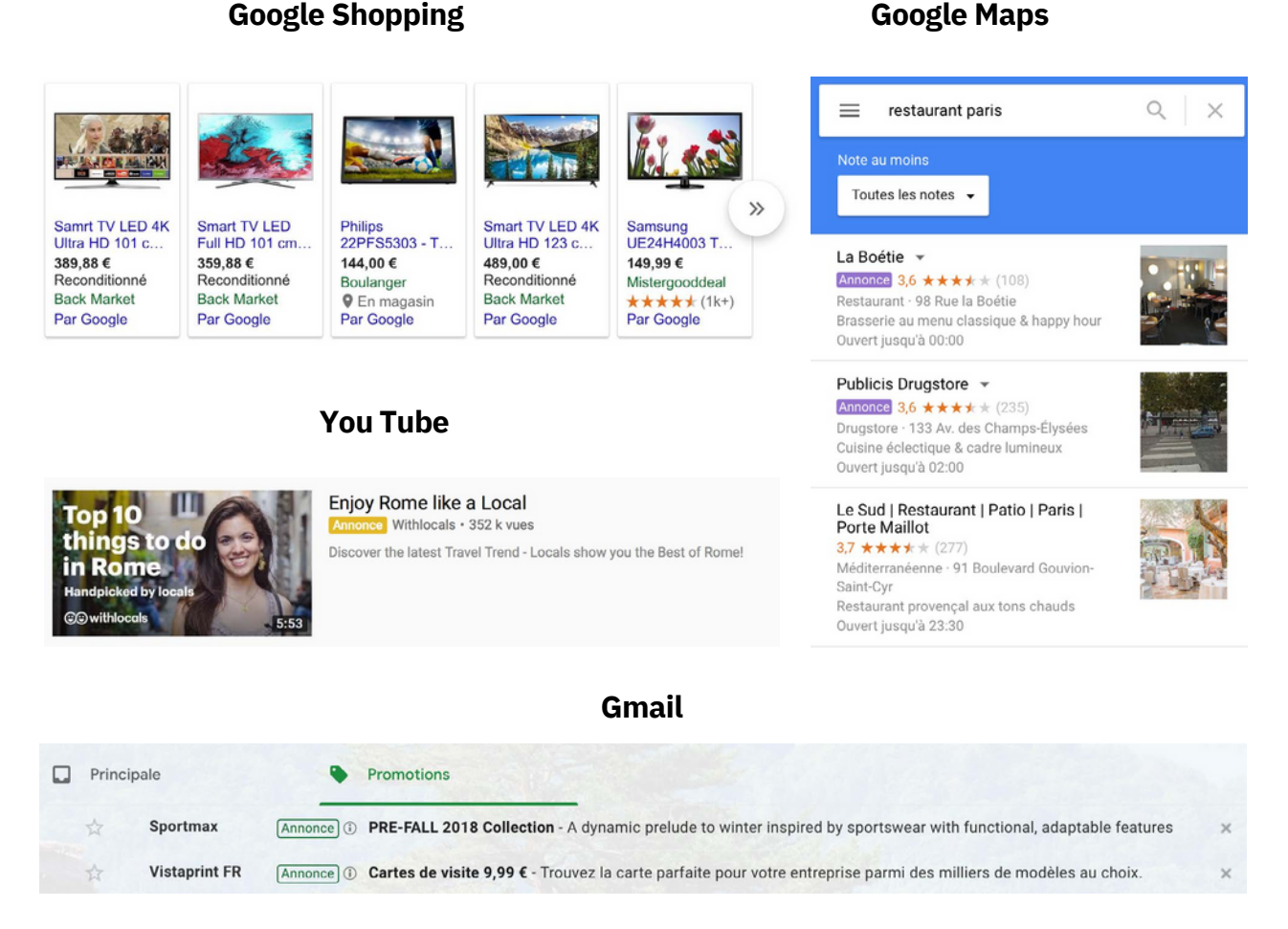

Vous pensez que cette action marketing vous coûtera chère et/ou qu'elle sera compliquée à mettre en place ?

Faux ! Pour apparaître en première position de Google ou générer un trafic qualifié, il n'est pas nécessaire de dépenser des sommes astronomiques mais il est nécessaire de comprendre le fonctionnement de la plateforme pour être en mesure de dépenser votre budget et obtenir un retour sur votre investissement !

La plateforme Google Ads n'est pas réservée aux grandes entreprises. Si vous êtes une TPE / PME et que vous vous demandez quel budget vous devrez investir, nous vous recommandons un minimum de 100€ par mois soit 1200€ par an. En dessous, de cet investissement, les résultats seront particulièrement minimes.

Découvrez des conseils d'experts pour créer votre première campagne Google Ads et générer du trafic qualifié via votre campagnes « Search » !

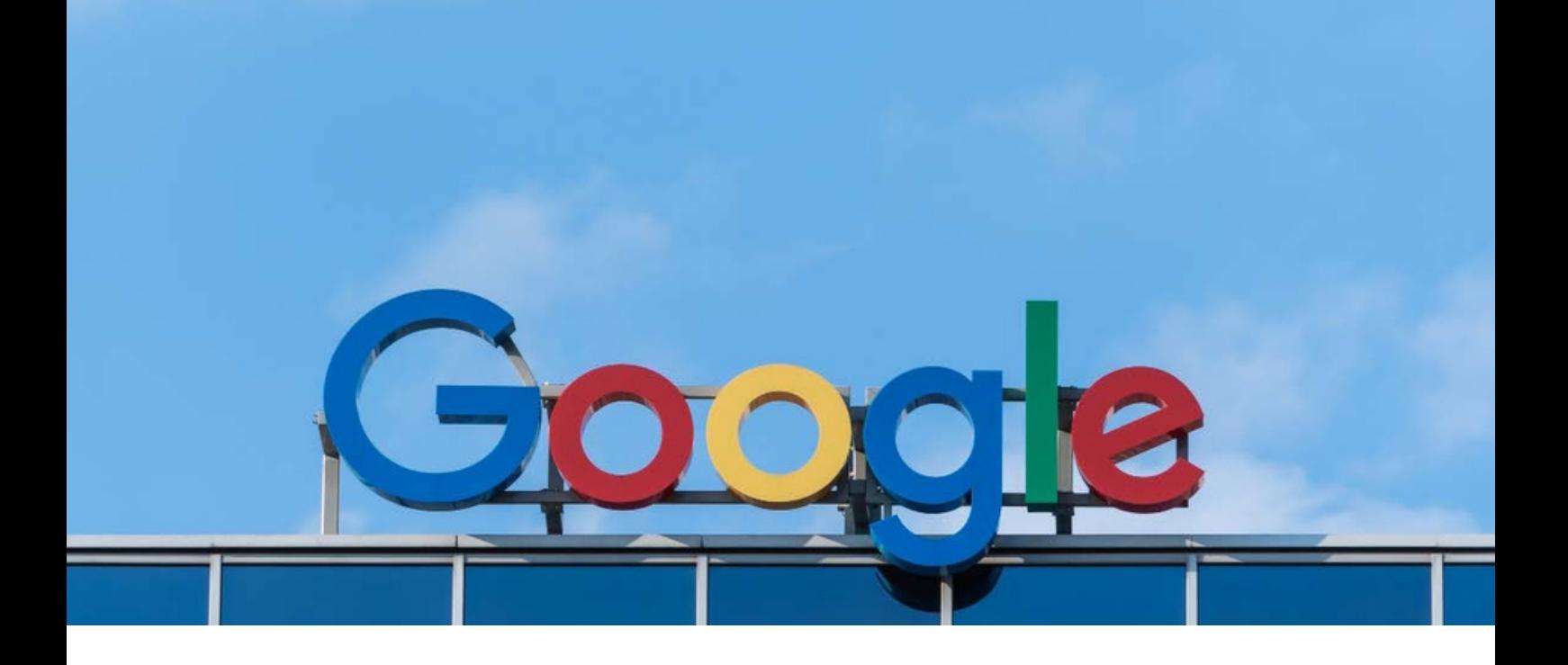

# **SOMMAIRE**

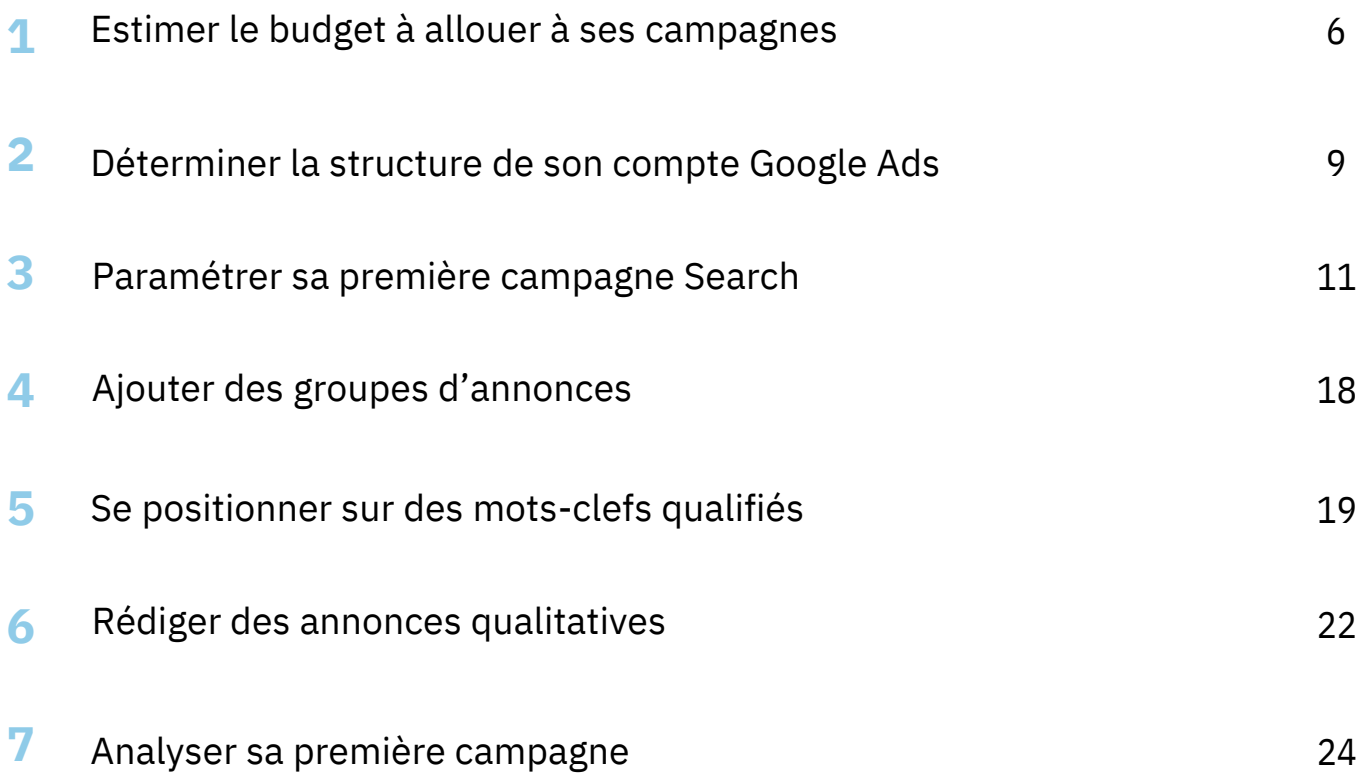

[L'essentiel](#page-28-0) à retenir **[Glossaire](#page-29-0)** 

<span id="page-4-0"></span>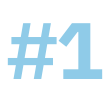

## **Estimer le budget à ALLOUER À SES CAMPAGNES**

Pour évaluer votre budget de départ sur Google Ads, vous devez :

#### - **Déterminez votre objectif « business »** :

- Le Chiffre d'Affaire que vous souhaitez réaliser
- Le R.O.I (retour sur investissement) à atteindre
- Le volume de trafic que vous souhaitez acquérir
- Le nombre de ventes que vous souhaitez réaliser,
- etc.

#### - **Trouver des idées de mots clés et analyser leurs coûts potentiels** :

Pour connaître les coûts moyen des mots clés sur lesquels vous pensez vous positionner, Google met à disposition « l'outil de planification des mots clés », accessible uniquement depuis votre compte AdWords dans le menu Outils ou via [:](http://adwords.google.fr/ko/KeywordPlanner/) [http://adwords.google.fr/ko/](http://adwords.google.fr/ko/KeywordPlanner/) KeywordPlanner/.

Vous pourrez :

- **Rechercher des mots clés** : Si vous avez besoin d'aide pour trouver des idées de motsclefs sur lesquels positionner une page de votre site internet, le KeyWord Planner vous permettra de trouver des mots-clefs par rapport à votre site web ou une page de destination ou un terme en rapport avec vos produits ou services.

- **Obtenir des statistiques historiques et des prévisions de trafic** : Chaque mot- clef est recherché plus ou moins souvent sur Google. Le KeyWord Planner vous permettra d'obtenir des prévisions sur les volumes de recherche mensuel. Vous aurez, également, accès au nombre estimé de clics vous permettant de juger de leurs efficacités.

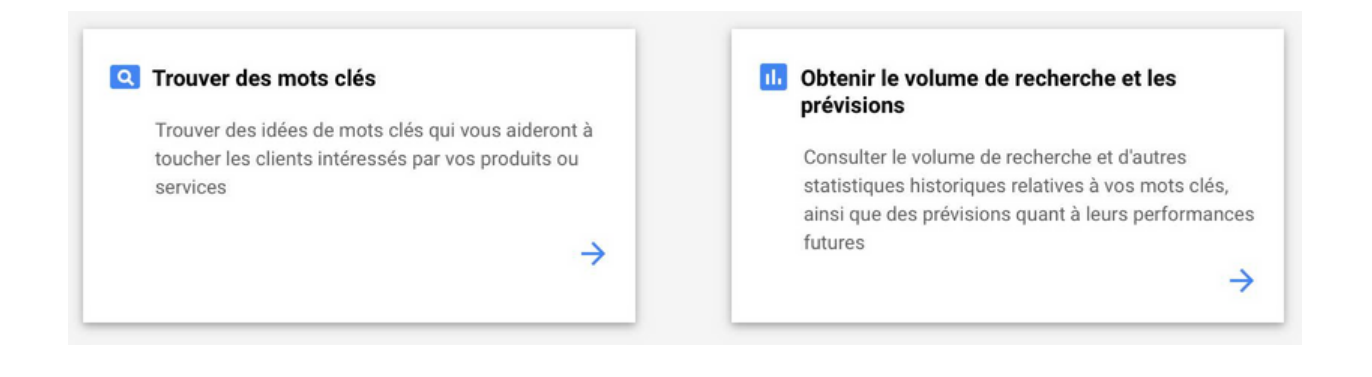

Exemple : Vous êtes revendeur de chaussures. Votre portofolio comprend plus d'une centaine de marques. Vous ne serez pas en mesure de vous positionner sur toutes ces marques. Vous souhaitez, donc, rapidement connaître le volume mensuel de recherche et le coût par clic sur les différentes marques que vous vendez.

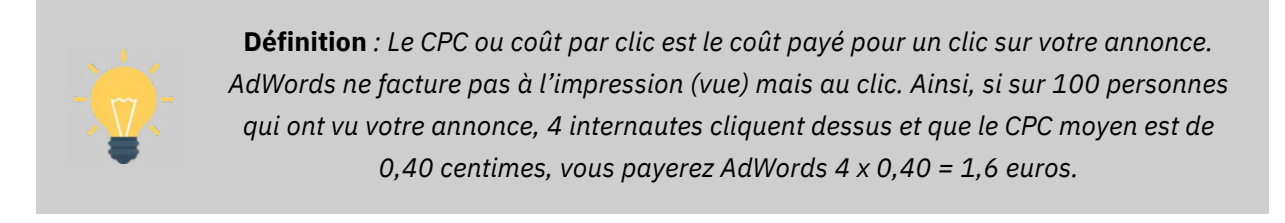

1. Choisissez « » et rentrez vos **Obtenir le volume de recherche et les prévisions** mots-clefs :

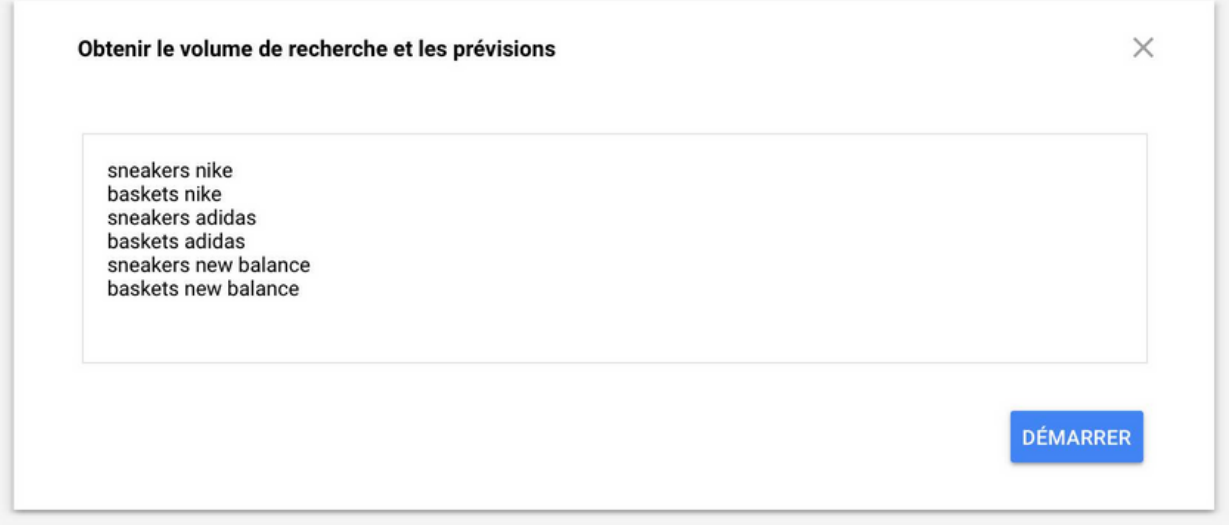

2. Sur la colonne de droite, vous pouvez noter les CPC moy. qui tournent entre 0,32€ et 0,42€ :

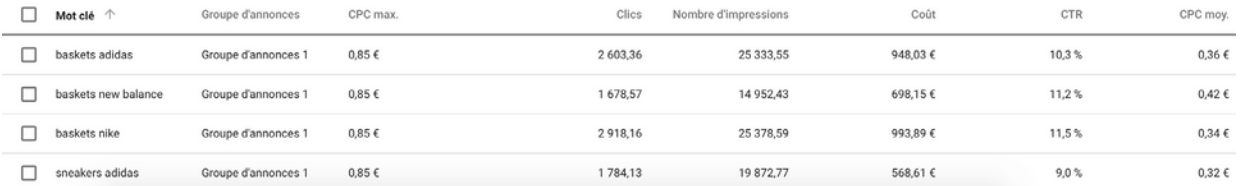

Généralement, pour 100 clics sur un mot-clef, une entreprise obtient 1 vente. (Dans le cas où votre campagne est bien optimisée). Vous devez, donc, réfléchir au coût que représente le mot-clef pour 100 clics et à votre panier moyen.

Prenons le mot-clef « baskets adidas ». Pour 100 clics, vous devrez payer en moyenne 0,36€ x 100 clics = 36€. Si le panier moyen de votre site est de 150€, votre retour sur investissement est de 1€ dépensé = 4,1€ de gagné. (Pour calculer votre retour sur investissement potentiel, vous devez diviser votre panier moyen par le coût pour 100 clics soit  $150\epsilon \div 36$ .

3. Si ce retour sur investissement est intéressant pour votre entreprise, vous pouvez alors vous positionner sur ce mot-clef.

Certaines expressions ont une enchère très élevée et peuvent vous demander d'investir un budget très important. Si vous souhaitez vous positionnez sur "fournisseur électricité et gaz", vous pourrez payer le clic entre 9,90€ et 70,08€ :

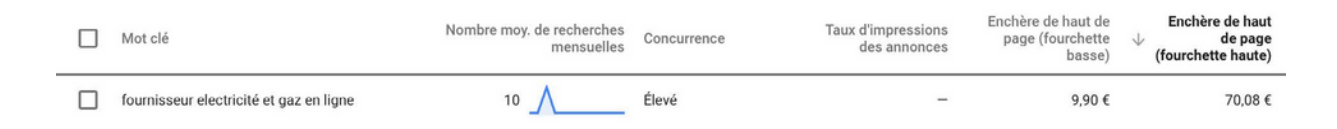

Ainsi, se positionner sur ce mot-clef et enregistrer 100 clics sur un mois revient à devoir payer Google entre 990€ et 7.008€. --> **Rentabiliser cet investissement est probablement impossible !**

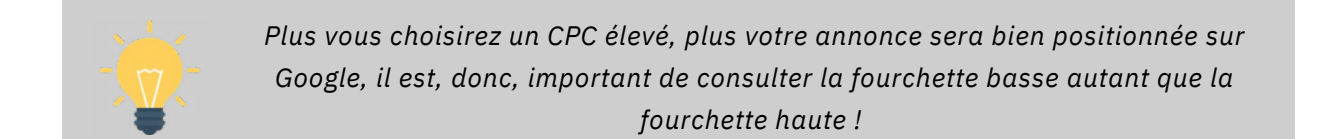

### **POURQUOI LE CPC EST-IL SI ÉLÉVÉ ?**

Le niveau de concurrence a un impact sur le tarif de l'achat des mots clés. Si vous êtes dans un domaine où la concurrence est énorme, cela se ressentira obligatoirement sur les CPC moyens.

Comme chacun veut être bien positionné, chaque entreprise aura tendance à augmenter ses enchères, ce qui provoque une inflation des CPC moyens.

### <span id="page-7-0"></span>**Déterminer la structure DE SON COMPTE**

Il n'existe pas de structure de compte « idéale ». En effet, celle-ci dépend de nombreux paramètres : votre domaine d'activité, la nature de vos objectifs, votre budget, vos produits/services, etc. Toutefois, une campagne se compose de groupes d'annonces et chaque groupe d'annonces compte des mots-clés sur lesquels vous souhaitez vous positionner et des annonces correspondantes.

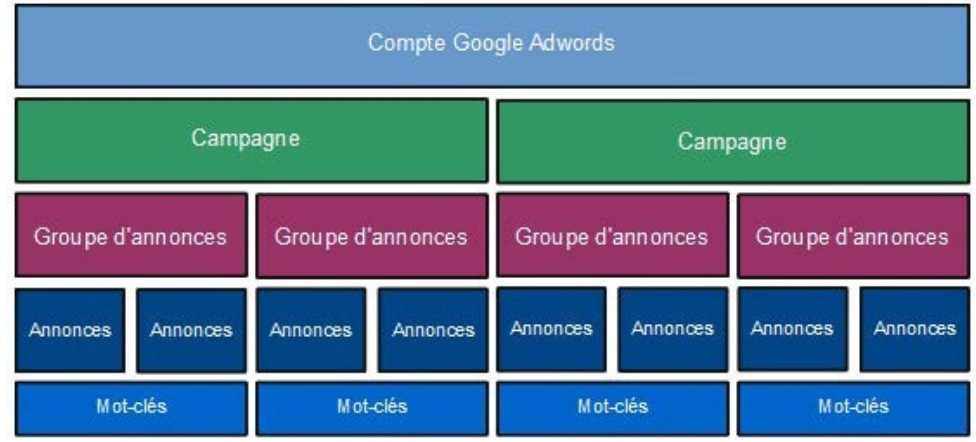

Si vous êtes un e-commerçant, chaque groupe d'annonces va, généralement, correspondre à une catégorie ou une sous-catégorie de vos produits ou services :

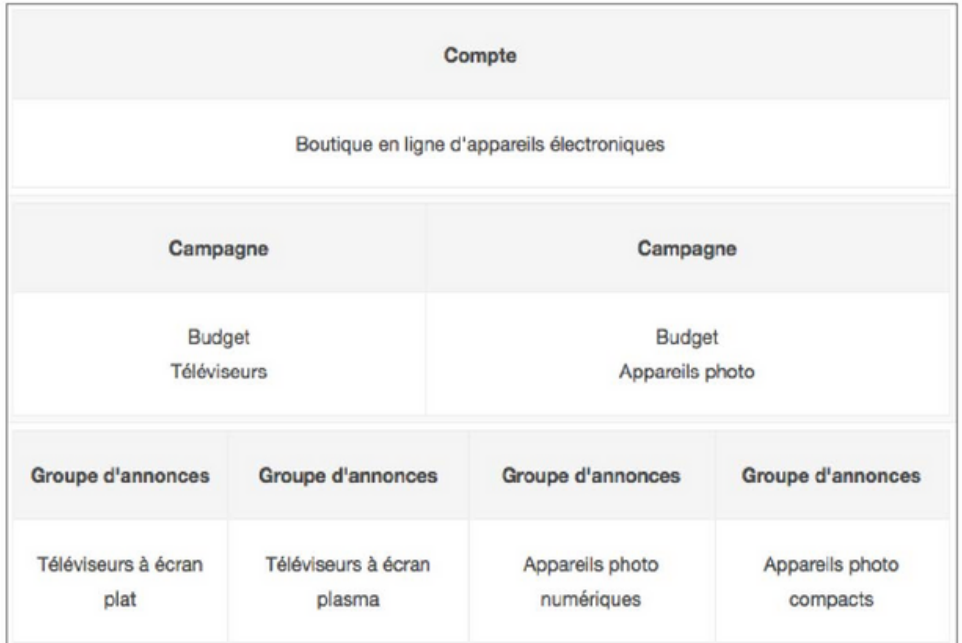

Leroy Merlin possède un menu sur son site qui vous aidera à y voir un peu plus clair : [https://www.leroymerlin.fr.](https://www.leroymerlin.fr/) Leur menu commence par présenter les différentes thématiques.

Celles-ci sont ensuite découpées en catégories de produits et sous-catégories :

- Thématique : « Salle de Bain »
- Catégories de produits : « Baignoires », « Baignoires Balnéo, Spa, Sauna »

- Sous-catégories de produits : « Pare Baignoires », « Sauna », « Spa », « baignoires en îlot », « robinet de baignoire », etc.

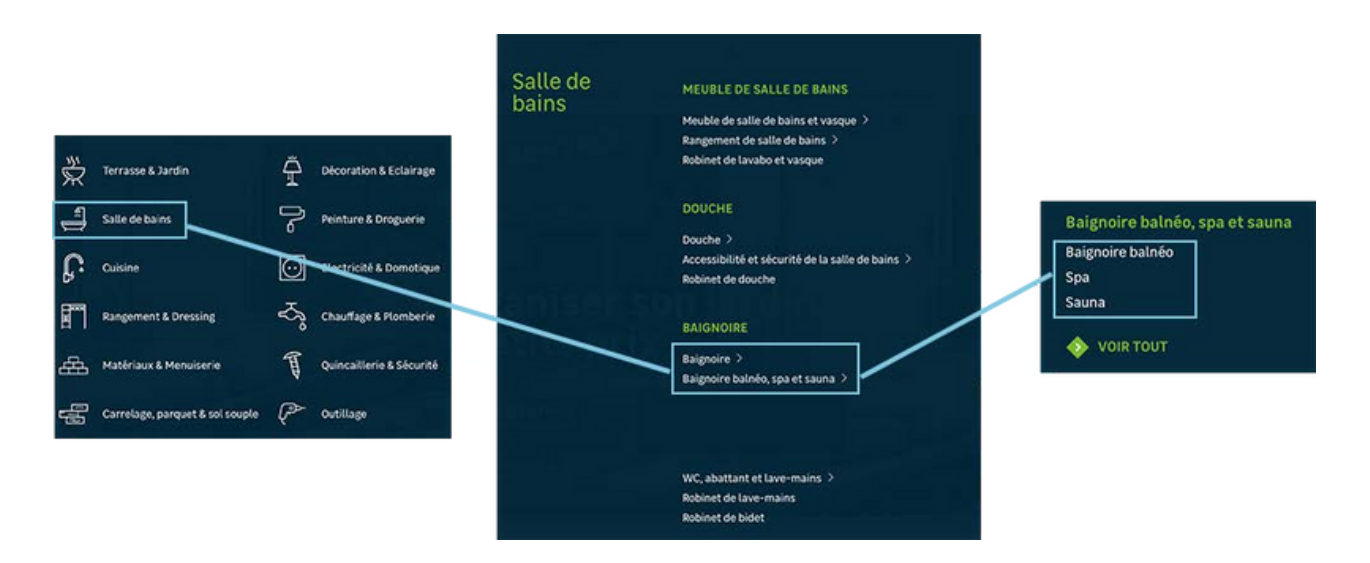

Puisque pour le nom de votre campagne, vous allez reprendre le nom de la catégorie de produit sur laquelle vous souhaitez réaliser de la publicité, pour la thématique « Salle de Bain », vous pourriez créer une campagne nommée « Baignoires » et une campagne nommée « Baignoires Balnéo, Spa, Sauna ».

Dans la campagne « Baignoires Balnéo, Spa, Sauna », vous pourriez avoir trois groupes d'annonces nommés « Baignoires Balnéo », « Spa » et « Sauna ».

Chaque groupe d'annonce comprendra des mots-clefs relatifs à leurs thèmes respectifs et des annonces qui renvoient vers une page de destination correspondante :

- [Baignoires](https://www.leroymerlin.fr/v3/p/produits/salle-de-bains/baignoire-balneo-spa-et-sauna/baignoire-balneo-l1308217591) Balnéo
- [Spa](https://www.leroymerlin.fr/v3/p/produits/salle-de-bains/baignoire-balneo-spa-et-sauna/spa-l1308217679)
- [Sauna](https://www.leroymerlin.fr/v3/p/produits/salle-de-bains/baignoire-balneo-spa-et-sauna/sauna-l1308217607)

<span id="page-9-0"></span>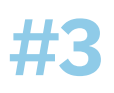

### **Paramétrer sa première CAMPAGNE SEARCH**

Pour créer votre première campagne, vous devez :

- 1. Sélectionner l'onglet sur la gauche de votre écran : « » **campagne**
- 2. Cliquer sur le bouton « + »

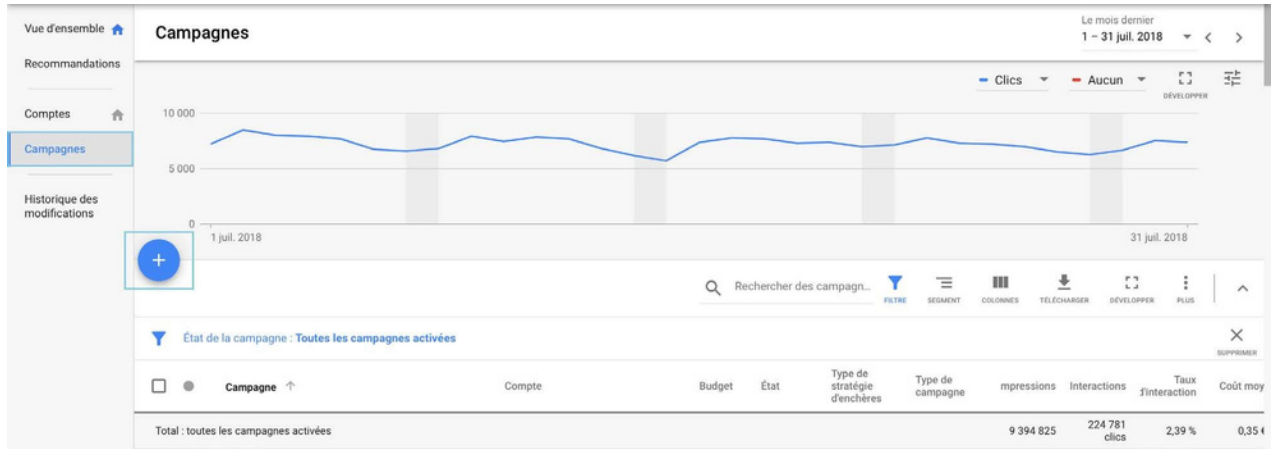

Google Ads vous propose, ensuite, 5 types de campagnes :

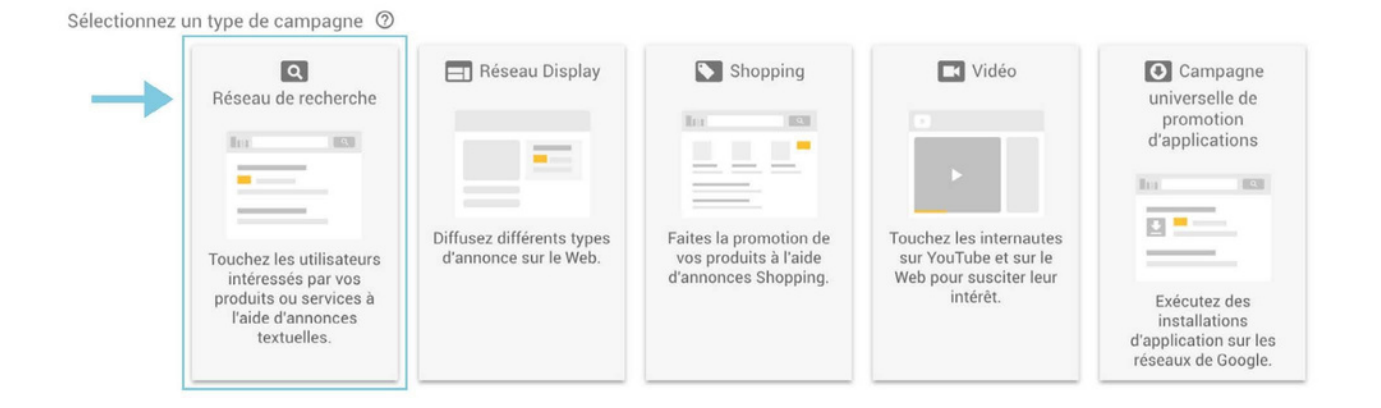

Choisissez le « **Réseau de Recherche** » pour afficher vos annonces dans les résultats de recherche Google.

Puis, Google Ads vous propose de choisir un objectif de campagne. Le choix de l'objectif est facultatif et se traduit par de simples « recommandations personnalisées » de la plateforme sur la gestion de votre campagne.

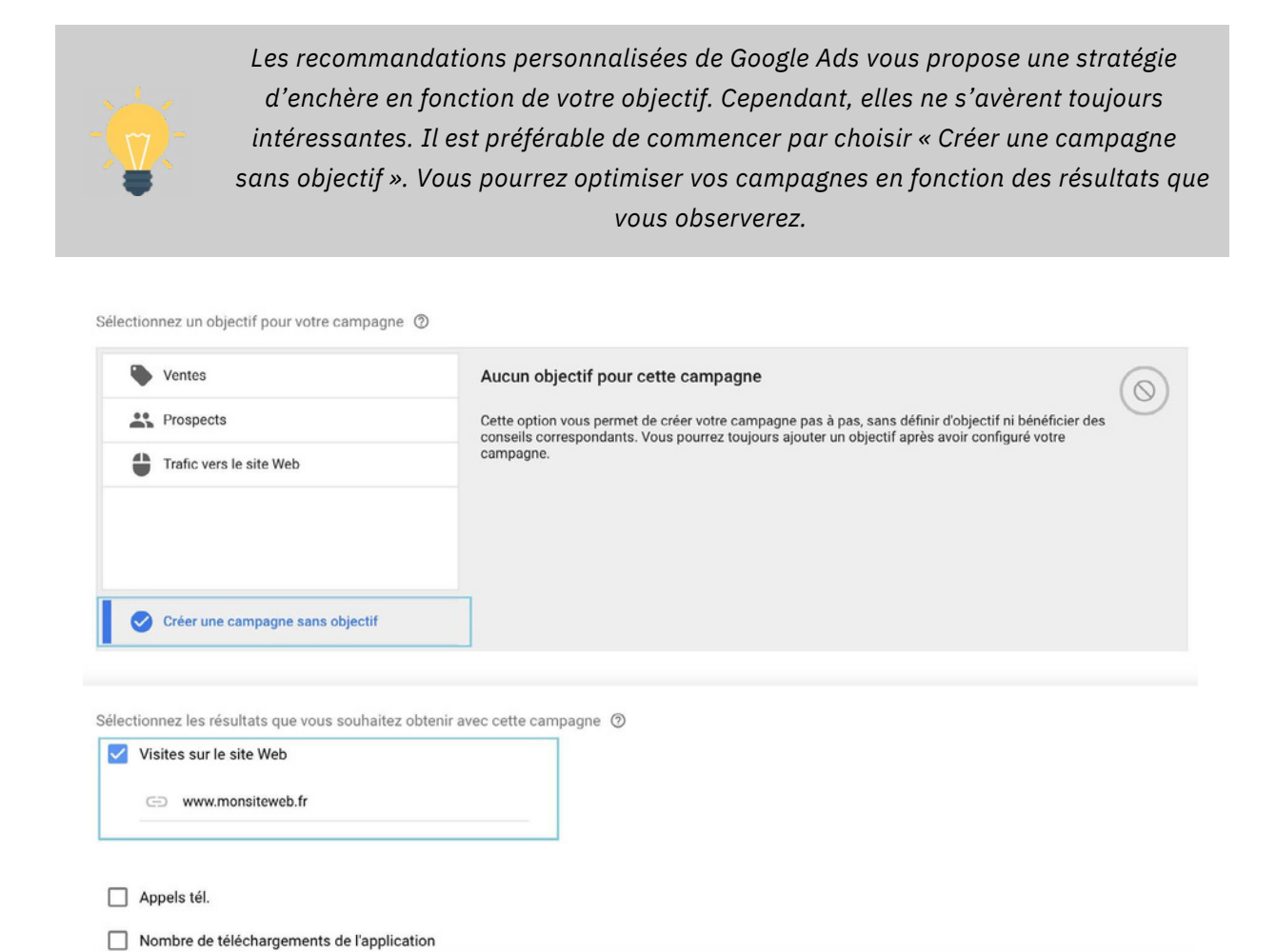

Vous pouvez, donc, cliquer sur « Créer une campagne sans objectif ». Nous allons, maintenant, vous expliquer comment paramétrer votre campagne dans le but d'obtenir des conversions (des ventes, des leads, des téléchargements, etc.) tout en controlant votre budget.

#### **NOMMER SA CAMPAGNE ET CHOISIR LES RÉSEAUX**

Un compte Google Ads peut contenir autant de campagnes que vous le souhaitez. Certains de nos comptes clients possèdent près de 40 campagnes (seulement sur le réseau de recherche Google).

Pour nommer votre campagne, le plus simple est de reprendre le nom de votre catégorie de produit.

Rappelez-vous de notre exemple sur Leroy Merlin, vous pourriez avoir une campagne nommée « Baignoires » et une campagne nommée « Baignoires Balnéo, Spa, Sauna ».

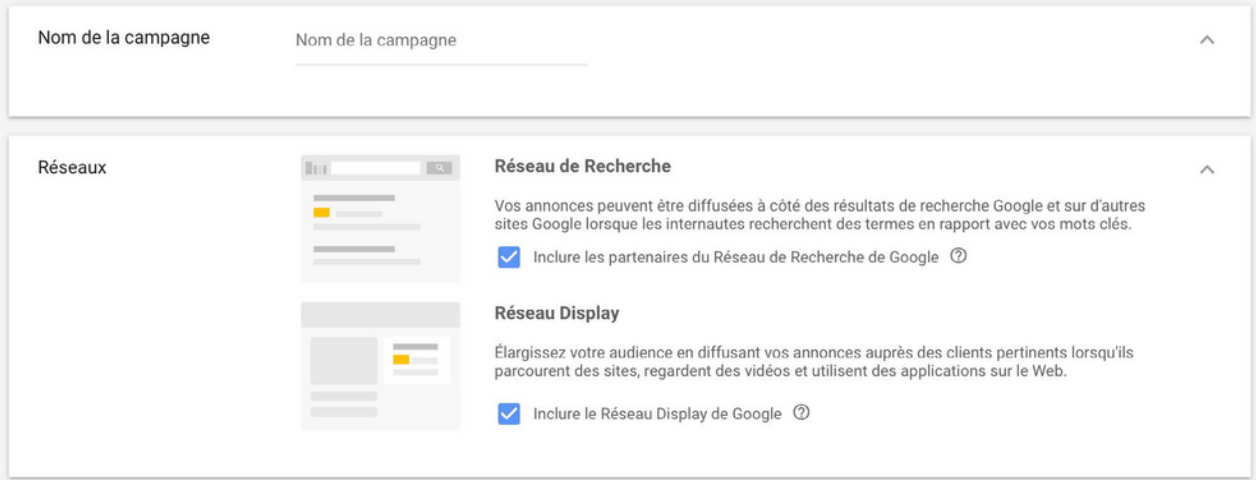

Google Ads coche automatique les cases pour inclure :

- **Les partenaires du réseau de recherche Google** : Google diffuse vos annonces sur des centaines de sites Web n'appartenant pas à Google, en plus de YouTube et d'autres sites Google.

- **Sur le réseau Display de Google** : Google diffuse vos annonces lorsqu'un internaute parcoure un site internet, une vidéo et même sur une application web.

Le but ? Étendre la diffusion de vos annonces.

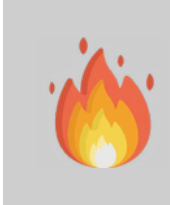

**Il est important de décocher les deux cases** *: Réseau de recherche et Réseau Display. Même si l'offre de Google d'étendre la diffusion des annonces peut sembler alléchante, les performances sur ces réseaux sont souvent moins optimales et il n'est pas possible de contrôler où et sur quel site votre annonce est affichée.*

### **OPTIMISER SON CIBLAGE GÉOGRAPHIQUE ET LINGUISTIQUE**

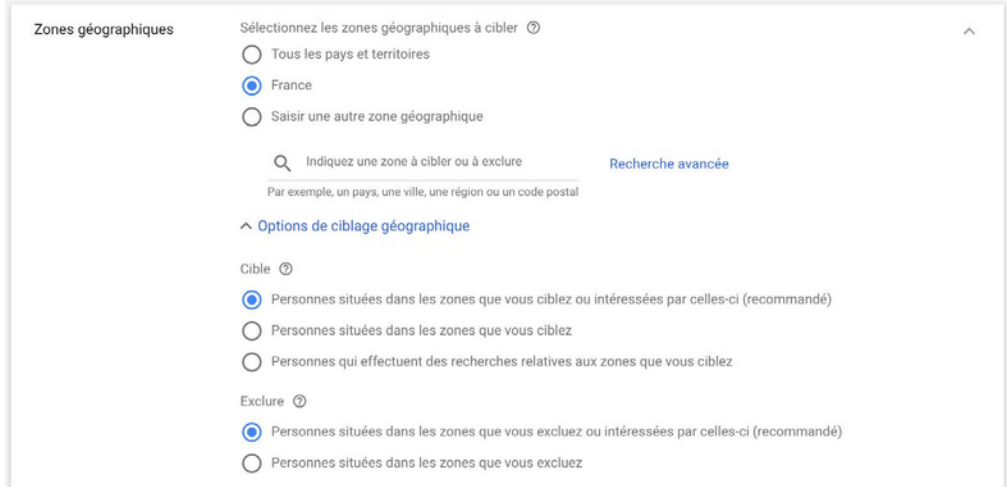

Google vous offre la possibilité de cibler :

- Par pays
- Par région
- Par ville
- Par rayon

Zones ciblées (1)

80 km autour du lieu suivant : Paris rayon

Audience 2  $\Omega$ 

Il est possible d'ajouter ou d'exclure des zones. Il est, donc, possible de cibler la région Provence Alpes Côte d'Azur et d'exclure Marseille.

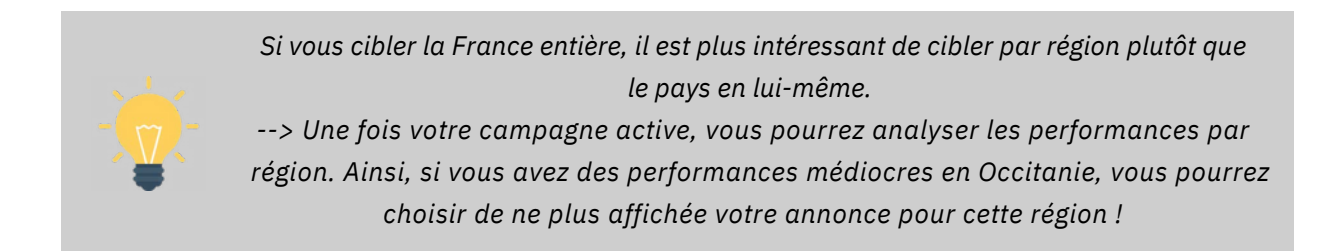

Par défaut, Google vous propose de ne cibler que les personnes qui parlent Français mais vous pouvez sélectionner une autre langue :

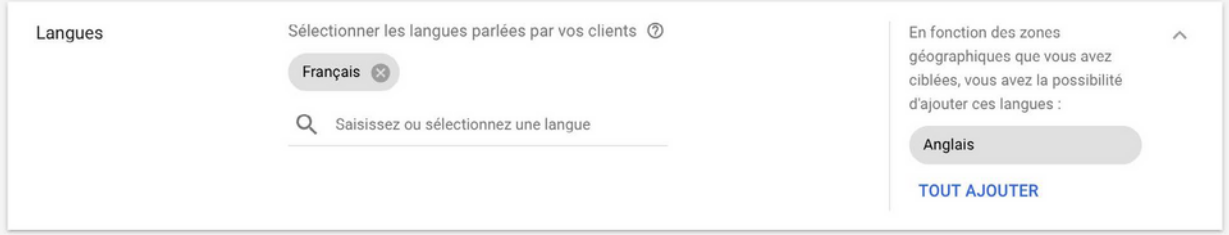

### **DÉFINIR SON BUDGET QUOTIDIEN ET SES ENCHÈRES**

Pour définir votre budget quotidien, vous devez penser au coût mensuel que la campagne va représenter pour votre entreprise :

- 5€ par jour revient à 150€ par mois
- 10€ par jour revient à 300€ par mois
- 15€ par jour revient à 450€ par mois
- etc.

Google Ads ne dépassera jamais votre budget quotidien, il pourra dépenser moins mais jamais plus. Pour votre première campagne, nous conseillons de ne pas mettre plus de 20€ par jour. En effet, avec un montant mensuel de 600€, vous devriez avoir largement assez de données pour analyser et optmiser votre campagne.

Bien entendu, le budget quotidien alloué dépend en priorité du budget de votre entreprise.

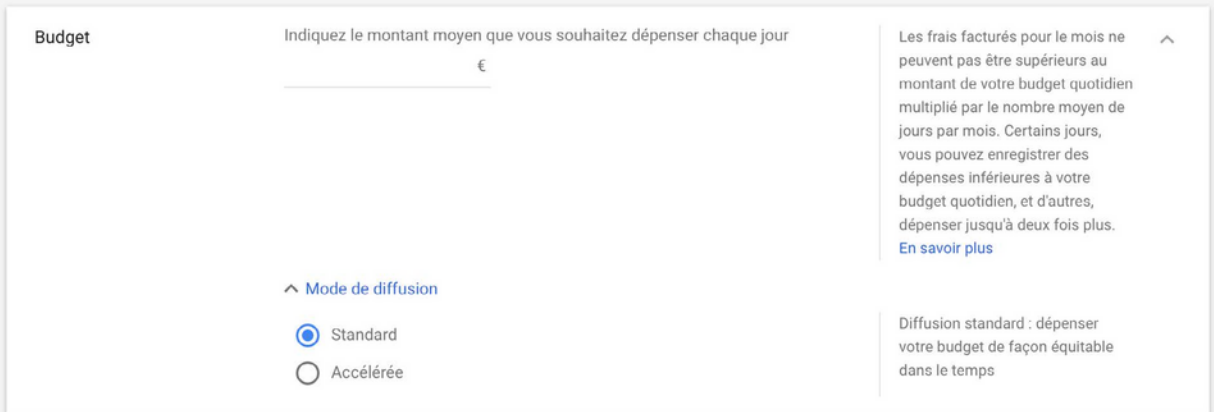

**À noter** : Si vous cliquer sur «Mode de diffusion », le mode Standard est coché par défault. Le mode « Accélérée » est à cocher si et seulement si vous faites la promotion d'un événement dans un laps de temps serré. Google Ads dépensera, alors, votre budget le plus rapidement possible pour que vous obteniez beaucoup de clics dès le départ.

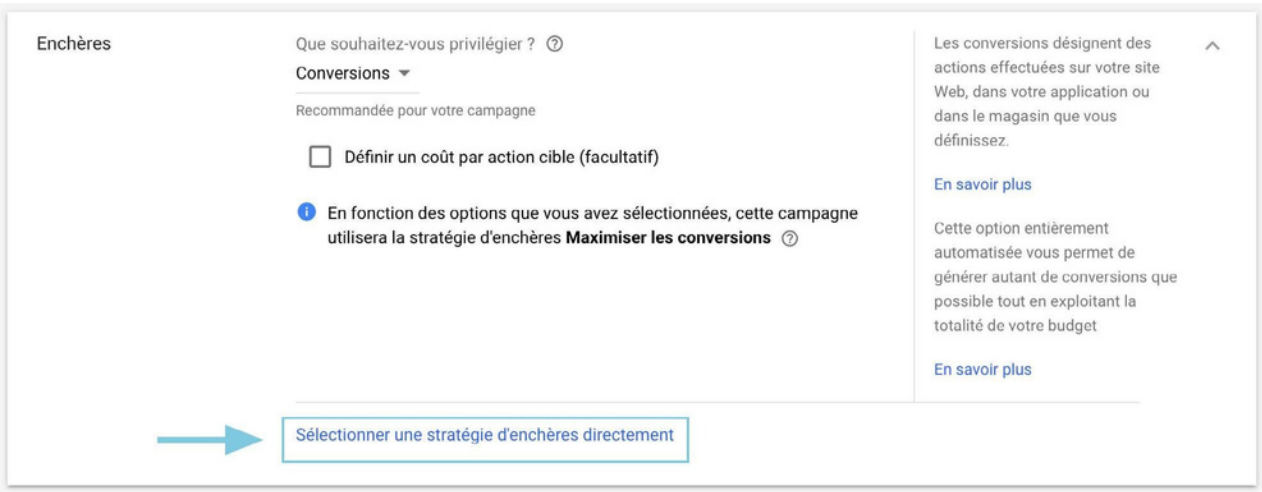

Le système de mise en concurrence des annonces Google se base sur des critères à la fois de qualité et d'enchère pour déterminer la position de votre annonce. Donc, même si vos concurrents définissent une enchère plus élevée que la vôtre, il vous est toujours possible d'obtenir une position plus élevée, à un prix plus faible, grâce à la pertinence de vos mots clés et de vos annonces. Le montant que vous paierez sera souvent inférieur à votre enchère maximale, car le maximum que vous payez correspond au minimum requis pour conserver la position de l'annonce, ainsi que les formats d'annonce associés, tels que les liens annexes. Le montant que vous payez est appelé CPC réel.

Il existe de nombreuses façons de définir vos enchères, notamment une suite complète de stratégies d'enchères automatiques. La plupart des utilisateurs commencent par définir leurs enchères avec la stratégie **Maximiser les clics** ou le **Système d'enchères au CPC manuelles**.

Pour choisir une de ses deux enchères, vous devez cliquer sur « Sélectionner une stratégie d'enchère directement ».

Vous pouvez, ensuite, choisir :

- «Maximiser les clics» qui est la stratégie d'enchères automatique la plus simple. Une fois que vous avez défini un budget quotidien, le système Google Ads gère automatiquement vos enchères afin de vous apporter le plus grand nombre de clics possible, dans les limites de votre budget.

- « Enchères au CPC manuelles » qui vous permet de gérer les enchères au CPC maximales. Vous pouvez définir différentes enchères pour chaque groupe d'annonces de votre campagne, ou pour des mots clés ou des emplacements spécifiques. Si vous constatez que certains mots clés ou emplacements sont plus rentables, vous pouvez utiliser les enchères manuelles pour leur allouer une part plus importante de votre budget publicitaire.

Stratégies d'enchères automatiques CPA cible ROAS cible Maximiser les clics Maximiser les conversions Emplacement cible sur la page de recherche Taux de surclassement cible CPC optimisé Stratégies d'enchères manuelles

Sélectionner votre stratégie d'enchères 2

Enchères au CPC manuelles

Pour choisir une de ses deux enchères, vous devez cliquer sur « Sélectionner une stratégie d'enchère directement ».

### **DURÉE DE LA CAMPAGNE ET AUTRES PARAMÈTRES**

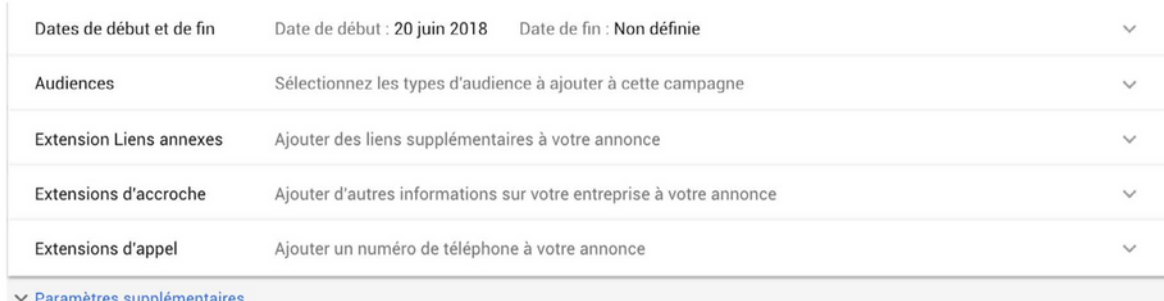

Lors de la création de votre première campagne, nous vous conseillons de préciser une date de fin 8 à 10 jours après le commencement (vous pourrez la changer par la suite quand bon vous semble). Ainsi, en cas d'erreur, comme c'est souvent le cas lors d'une première campagne, cela évitera une dépense trop importante !

En cliquant sur « paramètres supplémentaires », vous noterez que Google vous propose d'ajouter des extentions et des annonces dynamiques du réseau de recherches. Il n'est pas obligatoire de s'en préoccuper pendant le paramétrage de votre campagne car ils concernent les annonces. Vous pourrez, revenir sur ces points lorsque vous vous occupez après avoir créer vos annonces.

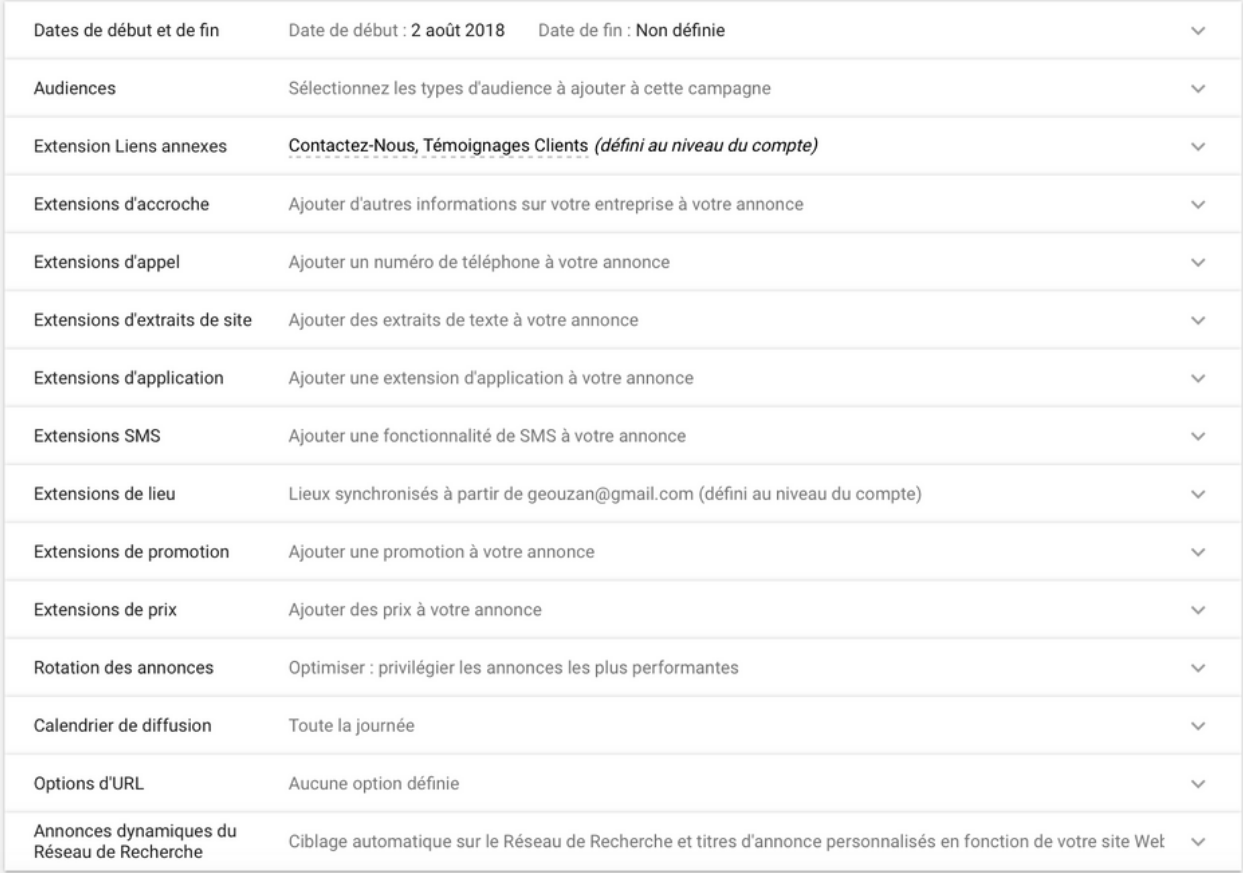

<span id="page-16-0"></span>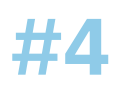

### **Ajouter des GROUPES D'ANNONCES**

Une fois votre campagne paramétrée, Google Ads vous demande de créer vos groupes d'annonces. Seulement deux actions sont demandées :

- **1.** Nommer votre groupe d'annonce
- **2.** Ajouter des mots-clefs sur lesquels vous souhaitez vous positionner

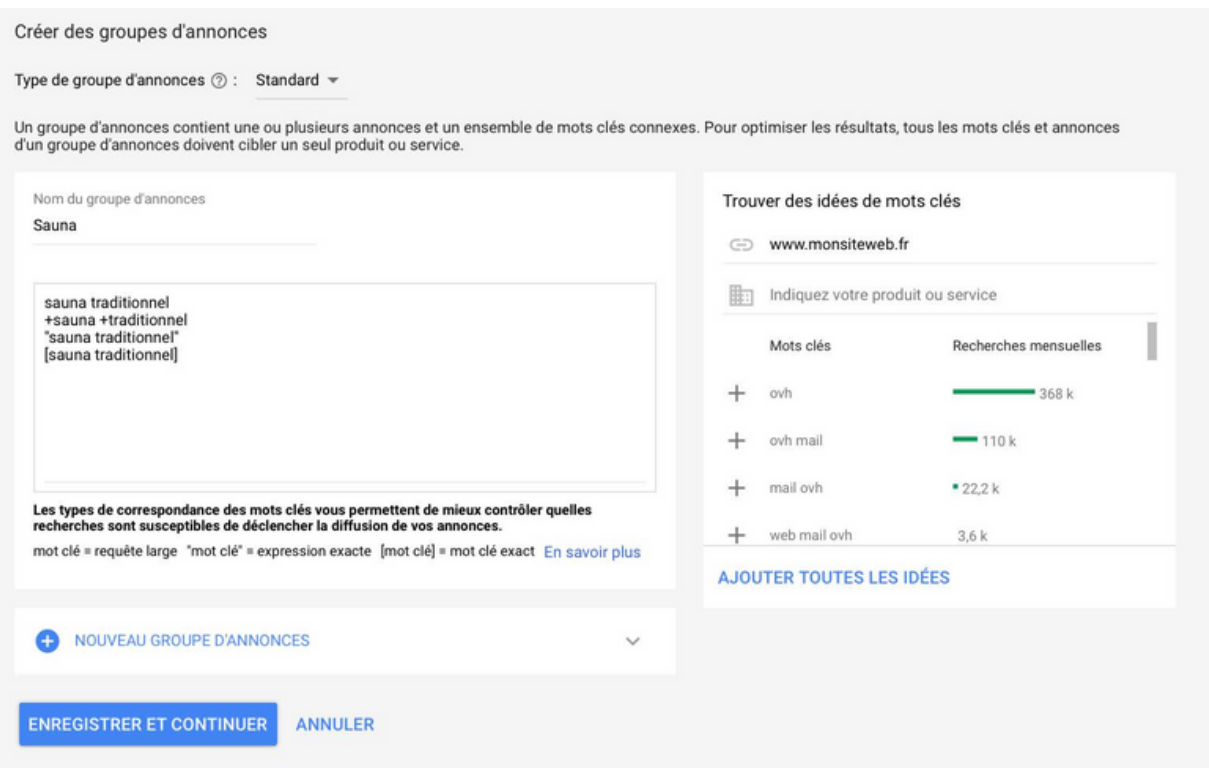

Reprenant notre exemple de Leroy Merlin, nous avons crée un groupe d'annonce « Sauna ». Nous pourrions créer directement sur cette page nos deux autres groupes d'annonces de la campagne «Baignoires Balnéo, Spa, Sauna » en cliquant sur **Nouveau Groupe d'Annonces**.

Google Ads vous propose de trouver des idées de mots-clefs mais nous vous conseillons d'utiliser plutôt le KeyWord Planner qui vous donnera une estimation des CPCs.

### <span id="page-17-0"></span>**Se positionner sur des MOTS-CLEFS QUALIFIÉS**

Une fois votre première campagne paramétrée et votre premier groupe d'annonce créé, vous pouvez, maintenant ajouter des mots-clefs en sélectionant « mots-clefs » sur la gauche de votre écran puis en cliquant sur le bouton « + » :

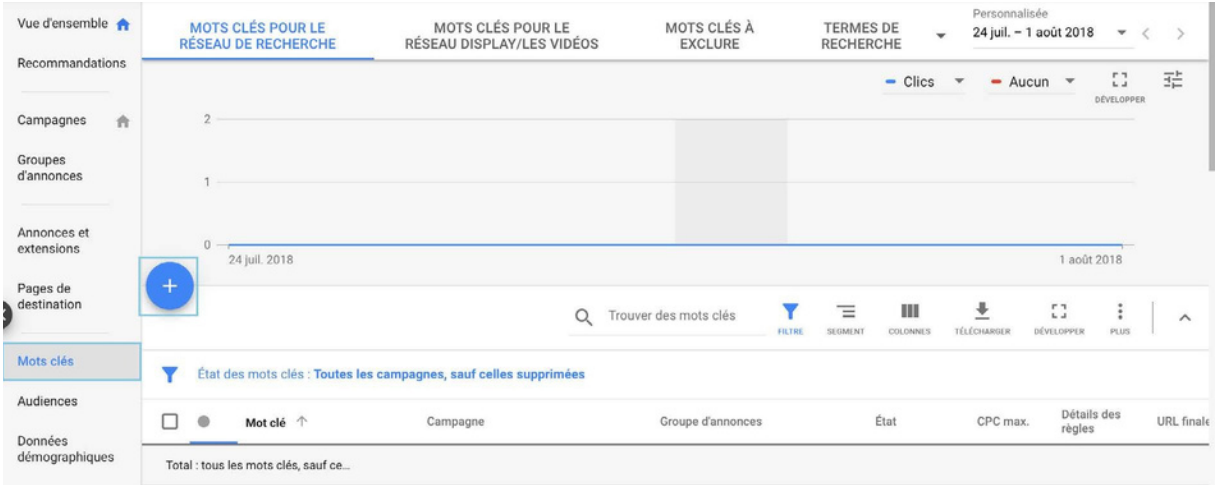

Il existe plusieurs manières d'écrire un mot-clef dans Google Ads :

- 1. **Requête Large** : sauna traditionnel norvégien
- 2. **Requête Semi-Large** : +sauna +traditionnel +norvégien
- 3. **Expression Exacte** : « sauna traditionnel norvégien »
- 4. **Mot-Clef Exact** : [sauna traditionnel norvégien]

1. **Requête Large** : Votre annonce est susceptible d'être diffusée si un ou plusieurs termes de recherche de l'internaute contient au moins un terme composant votre mot clé, peu importe l'ordre, mais également sur des variantes tel qu'un synonyme, une forme au pluriel, au singulier ou autres variantes plus ou moins pertinentes.

Exemple : Se positionner sur la requête Formation WebMarketing peut mener à voir votre annonce être affichée si un internaute tape : École de Puériculture car le terme « École » est considéré comme un synonyme de « Formation » par Google.

En requête large, chaque terme est pris en silo. Le trafic est peu qualifié et le retour sur investissement sera, généralement, faible.

2. **Requête semi large** : Ce type de requête n'est pas proposé par Google Ads. Pourtant, en ajoutant un « + » devant chaque mot, vous annonces s'afficheront uniquement lorsque tous les termes de votre requête sont présent dans la requête de l'internaute.

Exemple : Se positionner sur +sauna +traditionnel +norvégien pourra faire apparaître votre annonce si un internaute tape : **+mot sauna +mot traditionnel +mot norvégien +mot**. On retrouve bien les termes « sauna », « traditionnel » et « norvégien ».

En requête semi-large, on retrouve obligatoirement tous les termes de votre mot clef. Le trafic est qualifié mais des optimisations devront être réalisées.

3. **Expression Exacte** : Ce type de mot clef déclenche la diffusion de votre annonce lorsqu'un internaute saisit votre expression telle quelle dans sa requête de recherche, ou s'il ajoute des mots supplémentaires avant ou après.

Exemple : Se positionner sur « sauna traditionnel norvégien » pourra faire apparaître votre annonce si un internaute tape **sauna traditionel norvégien +mot** ou **+mot sauna traditionnel norvégien**.

4. **Mot clé exact** : Votre annonce est diffusée lorsqu'un internaute saisit votre mot clé exact dans sa requête de recherche, sans ajouter aucun autre terme avant ou après.

Exemple : Se positionner sur [sauna traditionnel norvégien] pourra faire apparaître votre annonce si, et seulement si, un internaute tape **sauna traditionnel norvégien**.

#### **Différence de volume de recherche mensuel par typologie de requête piscine**

**>** Requête large tel que : Plus de 300 000 recherches mensuelles avec des CPC allant de 0,5€ à 9€

**>** Requête semi-large tel que **+piscine +bois** : Plus de 22 200 recherches mensuelles avec des CPC allant de 0,6 à 1,3€

**>** Requête semi-large longue traîne (qui contient plus de 2 mots) tel que **+Piscine +bois +rectangulaire** : Plus de 3600 recherches mensuelles avec des CPC allant de 0,5 à 0,98€.

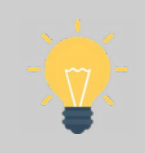

*Ne vous positionnez pas sur des mots clés trop génériques (qui sont généralement très concurrentiels donc très cher). Préférez les requêtes semi-large longue traîne, les expressions exactes ou les mots-clés exacts.*

Pour votre première campagne, choisissez des mots-clefs en requête semi-large et positionnez-vous sur une dizaine de mots-clefs environ.

Leroy Merlin possède deux produits dans sa sous-catégories « Sauna ». Pour ajouter des mots-clefs dans ce groupe d'annonce, il est important de se positionner sur des caractéristiques liées à vos produits.

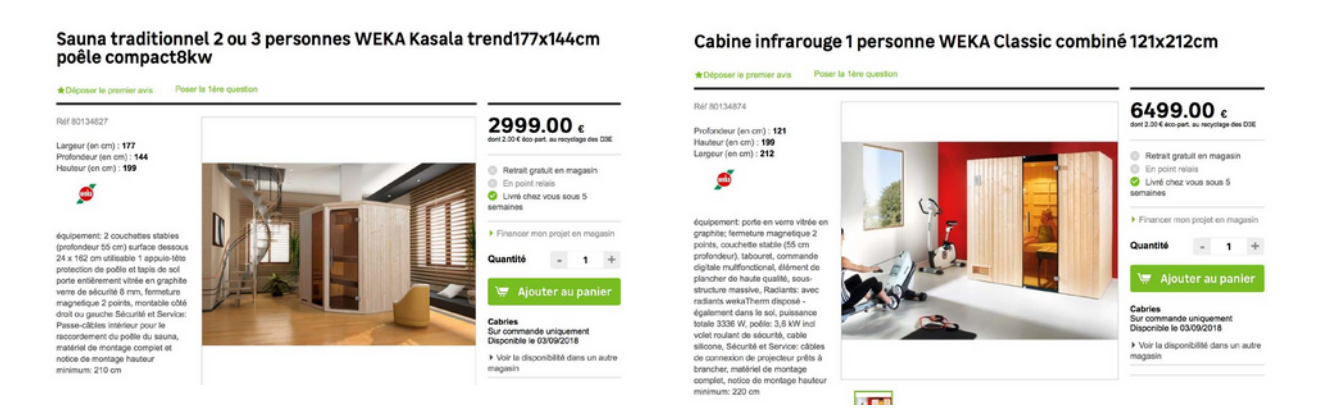

Ici, nous avons deux saunas en bois qui se toruvent à l'intérieur de la maison, un est traditionnel, l'autre infrarouge et peuvent contenir un nombre de personnes précis. Voici, un exemple des mots-clefs que nous pourrions ajouter pour vendre un de ces deux saunas :

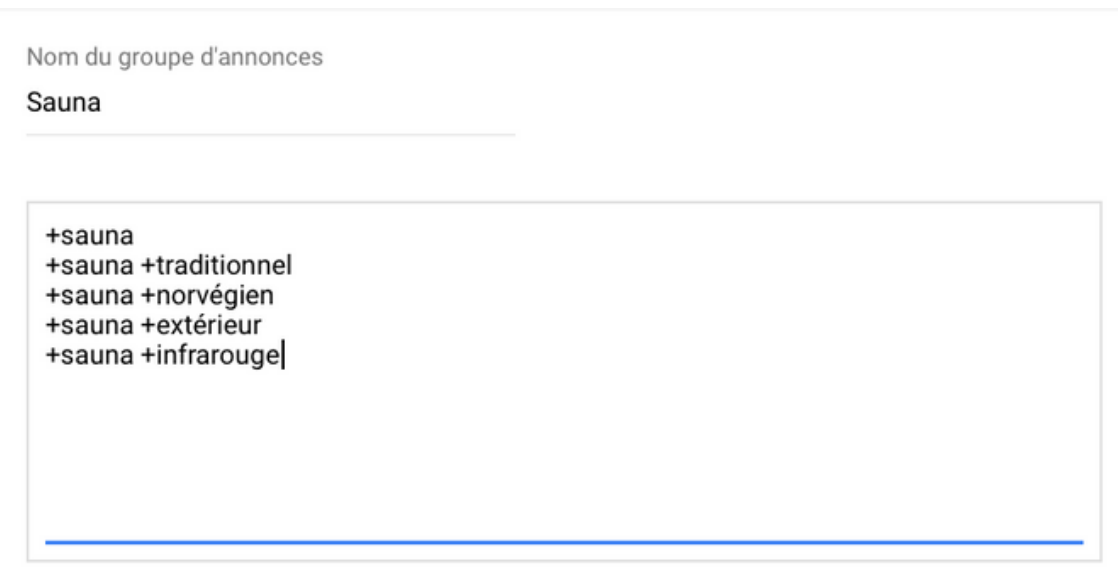

### **Rédiger des ANNONCES QUALITATIVES**

Avant d'atterrir sur votre site internet, les internautes vont voir des annonces et des résultats de recherche dit organiques ou naturels. Ils peuvent décider de cliquer sur votre annonce, sur celle d'un concurrent ou sur un résultat de recherche naturel :

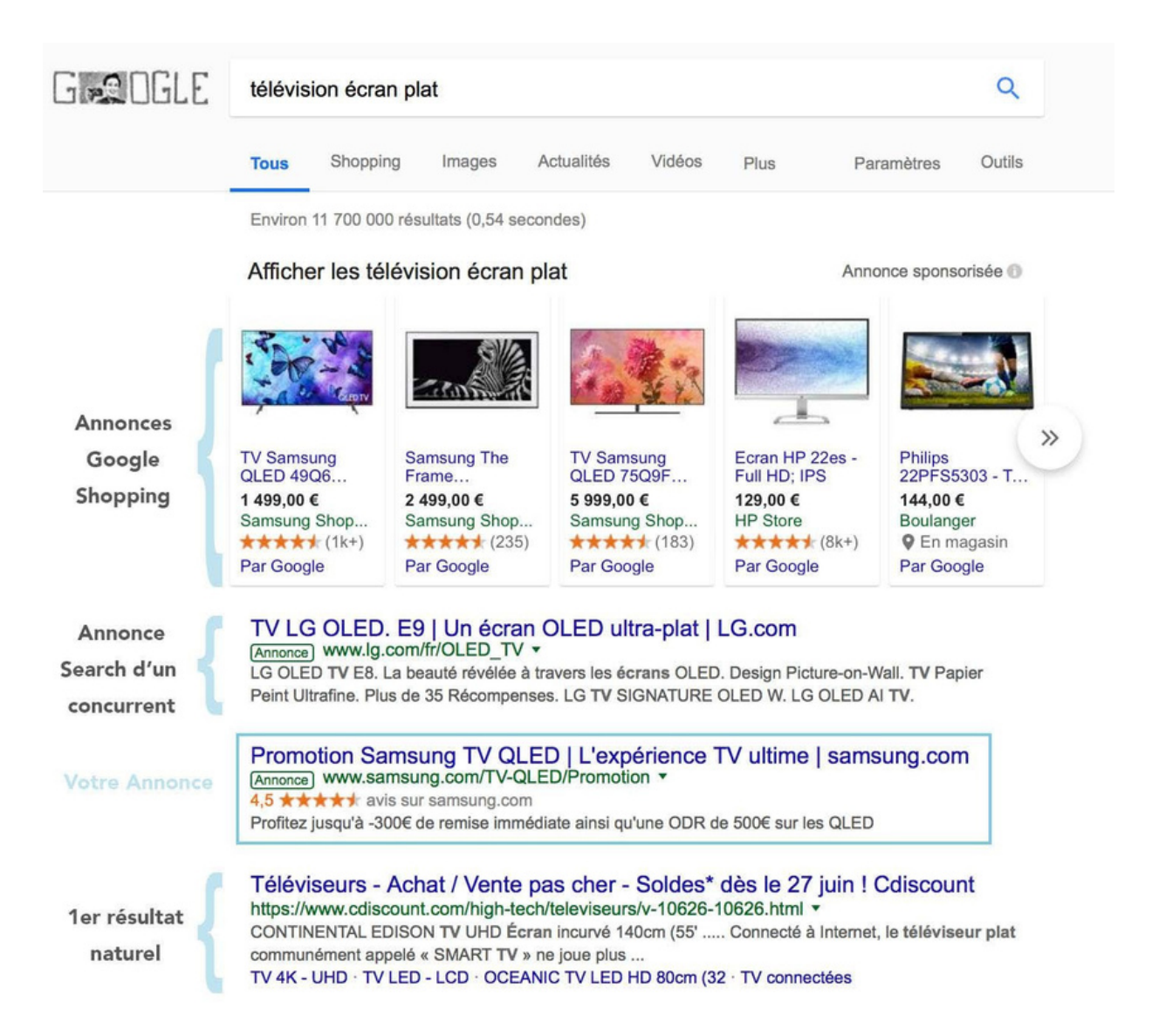

Pour qu'un internaute clique sur votre annonce, il faut que le titre de votre annonce corresponde avec la requête de l'internaute. Sur la photo ci-dessus, l'internaute a tapé «télévision écran plat» et votre annonce est tournée sur la promo d'une télévision Samsung. Certains internautes vont cliquer sur votre annonce car ils ont repérés le terme promotion mais la télévision correspondra-t-elle à leurs attentes ? Allez-vous vendre votre télé Samsung ?

Il faudra analyser les performances de votre annonce. Cependant, pour mettre toutes les chances de votre côté pour que votre annonce soit performante, rédigez-la en concordance avec vos mots-clefs.

Une annonce se compose :

- D'un titre 1 de 30 caractères maximum
- D'un titre 2 de 30 caractères maximum
- D'une url finale
- D'un ou deux chemins
- D 'une description de 80 caractères maximum

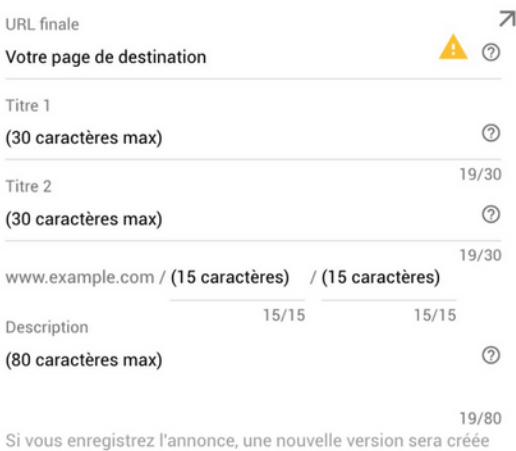

et envoyée pour examen. Les statistiques des versions précédentes resteront visibles. En savoir plus

Voici un exemple d'annonce que nous pourrionsons utiliser pour la promotion des saunas Leroy Merlin :

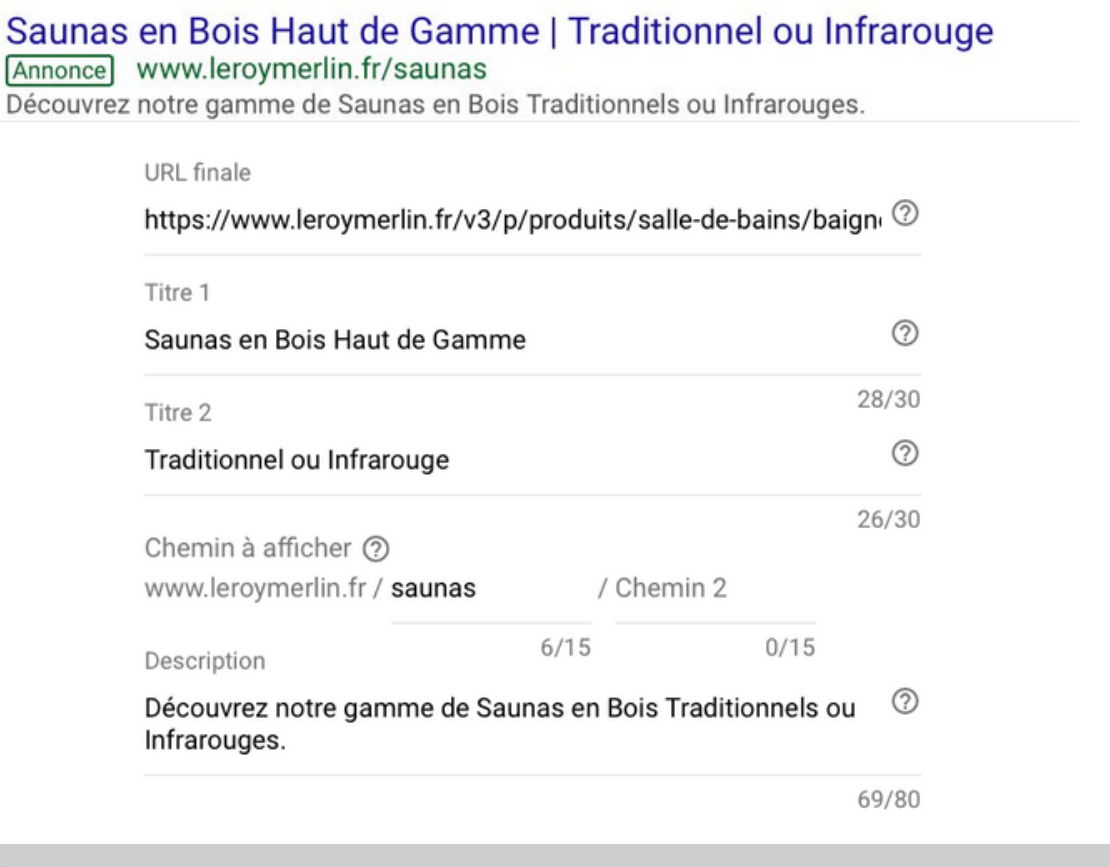

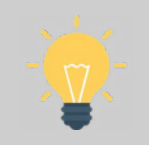

*Mettez en majuscule la première lettre des mots importants de votre annonce, Ajoutez vos mots-clefs dans votre annonce pour plus de pertinence, Utilisez des verbes d'actions « Découvrez, Profitez… » dans votre description.*

Pour chaque groupe d'annonce, rédigez au moins trois annonces afin de comparer leurs performances et de conserver l'annonce la plus performante.

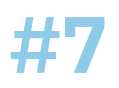

### **Analyser les per formances DE SES CAMPAGNES**

Votre campagne, vos groupes d'annonces, vos mots-clefs et vos annonces sont maintenant créés.

En dépendant de votre secteur d'activité et des mots-clefs que vous avez choisis, les résultats peuvent prendre plus ou moins de temps à arriver.

#### **QUAND COMMENCER À ANALYSER CES CAMPAGNES ?**

Lorsque vous avez assez de données : au moins **100 clics sur un mot-clef ou sur uneannonce** ou deux semaines - 1 mois après l'activation de votre campagne.

### **OUI, MAIS QUELS RÉSULTATS ?**

Votre objectif est de vendre vos produits / vos services. Vous devez regader sur 100 clics sur votre mot-clef / annonce :

- Combien de ventes avez-vous enregistrées ?
- Combien la ou les ventes vous ont-elles coûtées ?
- Combien chaque vente a-t-elle généré de chiffre d'affaires ?
- Quel est votre R.O.I. ?

Lorsque vous analysez votre campagne, vous allez consulter des chiffres qui se trouvent dans des colonnes :

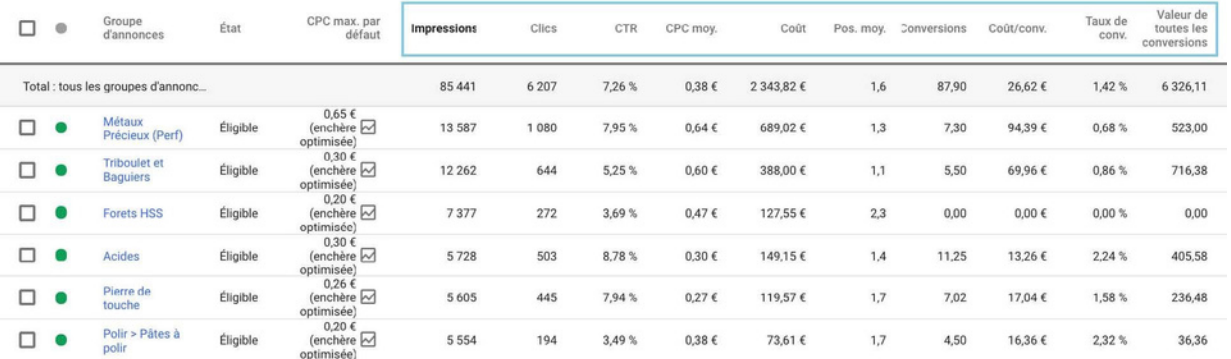

Google Ads n'emploie pas les mêmes termes que nous. Il est, donc, important de bien comprendre son langage.

### **Voici la liste des KPIs (indicateurs) à analyser :**

**> Les impressions** : Une impression est enregistrée chaque fois que votre annonce est diffusée sur le réseau de recherche. Les impressions vous permettent de déterminer combien de fois votre annonce a été vue et d'évaluer votre visibilité au fil du temps.

**> Les clics** : Une annonce peut être vue mais n'est pas obligatoirement cliquée. Google Ads différencie, donc, ces deux indicateurs.

**> Le CTR** : Le nombre de clics enregistrés par votre annonce, divisé par le nombre d'affichages de celle-ci. Il est exprimé en pourcentage (clics  $\div$  impressions = CTR). Cet indicateur permet de juger de l'attractivité de vos annonces. Au plus votre CTR est élevé, au plus votre annonce est pertinente par rapport aux recherches des internautes.

**> Le CPC Moy** : Le CPC est l'un des critères essentiels dans la mise en concurrence avec les autres annonceurs. Il indique le coût que vous payez pour un clic sur votre annonce.

**> La Position moyenne** : La position moyenne indique sur quelle page de Google votre annonce est affichée. Si votre position moyenne est de 2,2, votre annonce est principalement affichée en page 2 de résultats de Google.

**> Les conversions** : Correspond au nombre de ventes, d'inscrits, de formulaires remplis ou de documents téléchargés (tout dépend de votre entreprise)

**> Le coût par conversion** : Le coût que vous payez Google pour obtenir une

conversion. Si vous dépensez 15€ pour obtenir une vente, votre coût par conversion sera de 15€.

**> Le taux de conversion** : Cet indicateur nous donne la fréquence à laquelle vos campagnes convertissent. Cet indicateur s'exprime en pourcentage. Si sur 100 personnes qui ont cliqués sur votre annonce, 1 personne a acheté sur votre site, vous avez alors un taux de 1% de conversion.

conversions obtenues. **> La valeur de toutes les conversions** : Le chiffre d'affaire total généré par les Votre analyse s'effectue, également, en comparant vos résultats à la moyenne française.

Pour une e-boutique, voici les indicateurs que nous comparons :

- **Le CTR** : Un bon CTR se situe aux alentours des 2%. Si vos mots-clefs, vos annonces et vos pages de destinations sont en corrélation, vous pouvez obtenir un CTR beaucoup plus élevé. Pour des entreprises spécialisées, les annonces peuvent atteindre un CTR de près de 20% !

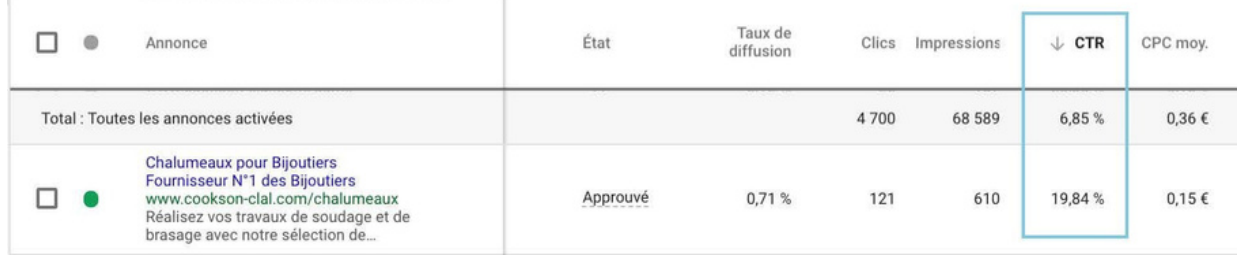

- **Le taux de conversion** : Un site e-commerce a, en moyenne, un taux de conversion de 1% sur des campagnes Search.

- **Le R.O.I.** : Il n'existe pas de moyenne pour le R.O.I. mais c'est l'un des indicateurs les plus important puisqu'il vous donne le retour sur votre investissement publicitaire. Si vous dépensez 1€, combien souhaitez gagner ? 2€ ? 3€ ?

Reprenons notre exemple, nous sommes ici sur une campagne comprenant de nombreux groupes d'annonces dont « les métaux précieux » et les « triboulets ».

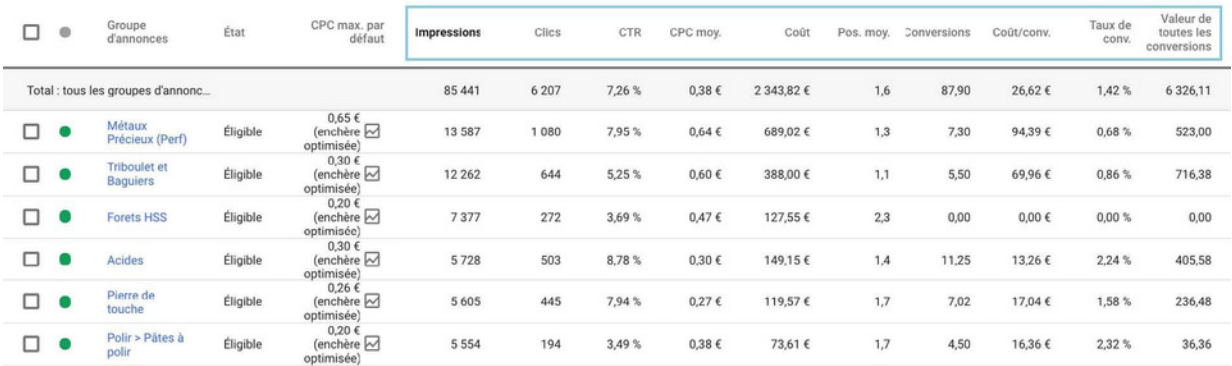

Sur le groupe d'annonce « triboulets et baguiers », nous avons plus de 100 clics. Analysons ensemble ses performances :

- Le CTR est supérieur à 2%, les annonces sont, donc, pertinentes par rapport à nos mots-clefs.

- Le CPC moy. est de 0,60€, nous payons donc, en moyenne, seulement 0,60€ lorsqu'un internaute clique sur notre annonce.

- Nos annonces sont positionnées à 1,1 soit en moyenne sur la première page des resultats de recherche.

- Nous avons obtenus 5,5 conversions (=ventes) pour un coût de 69,96€ par vente.

- Notre taux de conversion est un peu faible. Il est de 0,86%, il est, donc, inférieur à la moyenne.

#### **EST-CE QUE CE GROUPE D'ANNONCE RAPPORTE DE L'ARGENT ?**

Nous avons dépensé 388€ pour gagner 716€. Le R.O.I. est donc de 716 ÷ 388 = 1,84. Ainsi, pour 1€ dépenser, nous gagnons 1,84€.

La campagne rapporte, donc, de l'argent nous devons l'optimiser pour que l'on dépense moins et qu'elle rapporte plus.

### **AJOUTER LE R.O.I. DANS SES COLONNES**

Il est possible d'ajouter des colonnes personnalisées pour ne pas avoir à calculer son R.O.I. à chaque fois.

Pour ajouter, supprimer ou créer une colonne, cliquez sur « Colonnes », « Modifier les colonnes » disponible à tous les niveaux de votre compte (campagnes, groupes d'annonces, annonces, mots clés).

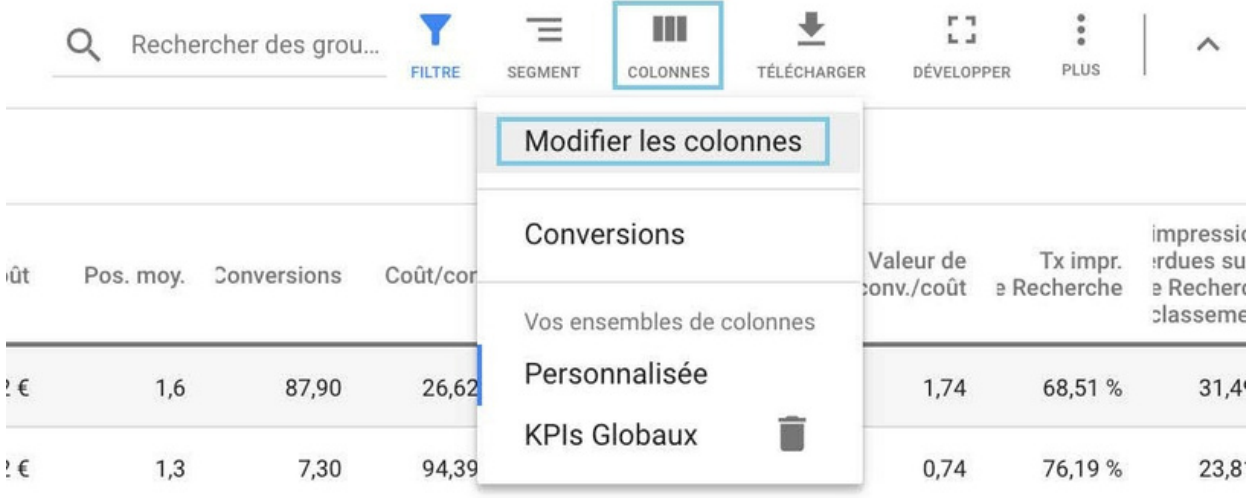

### Cliquez, ensuite sur « Colonne Personnalisées » :

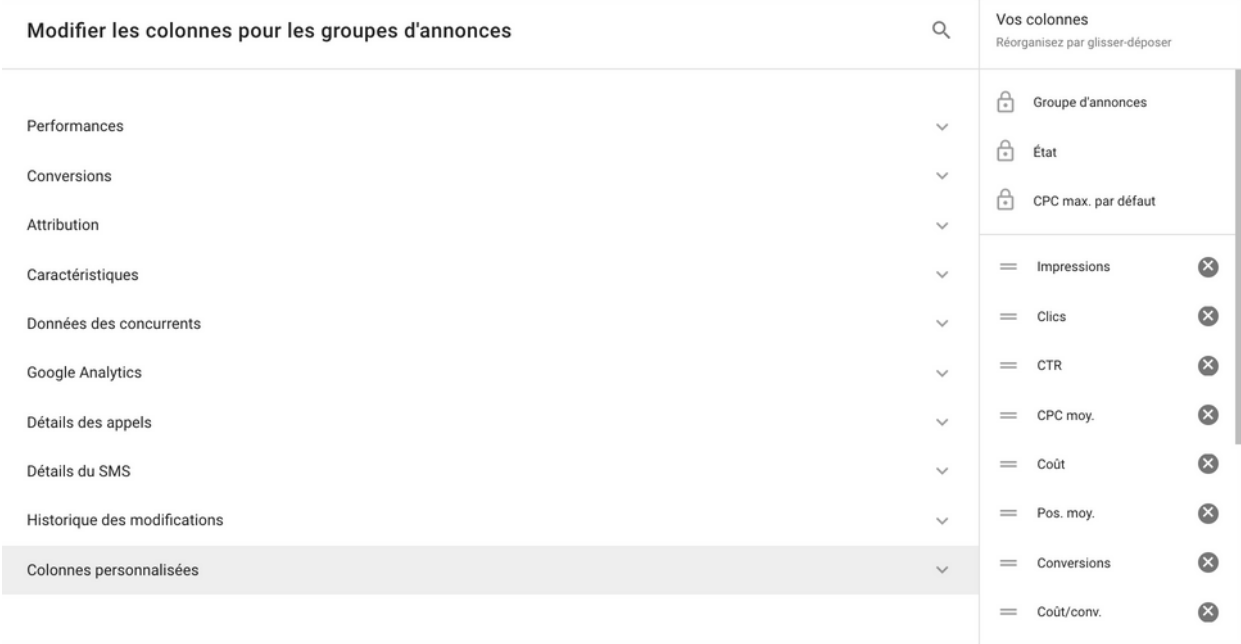

### Puis créez votre colonne R.O.I comme suit :

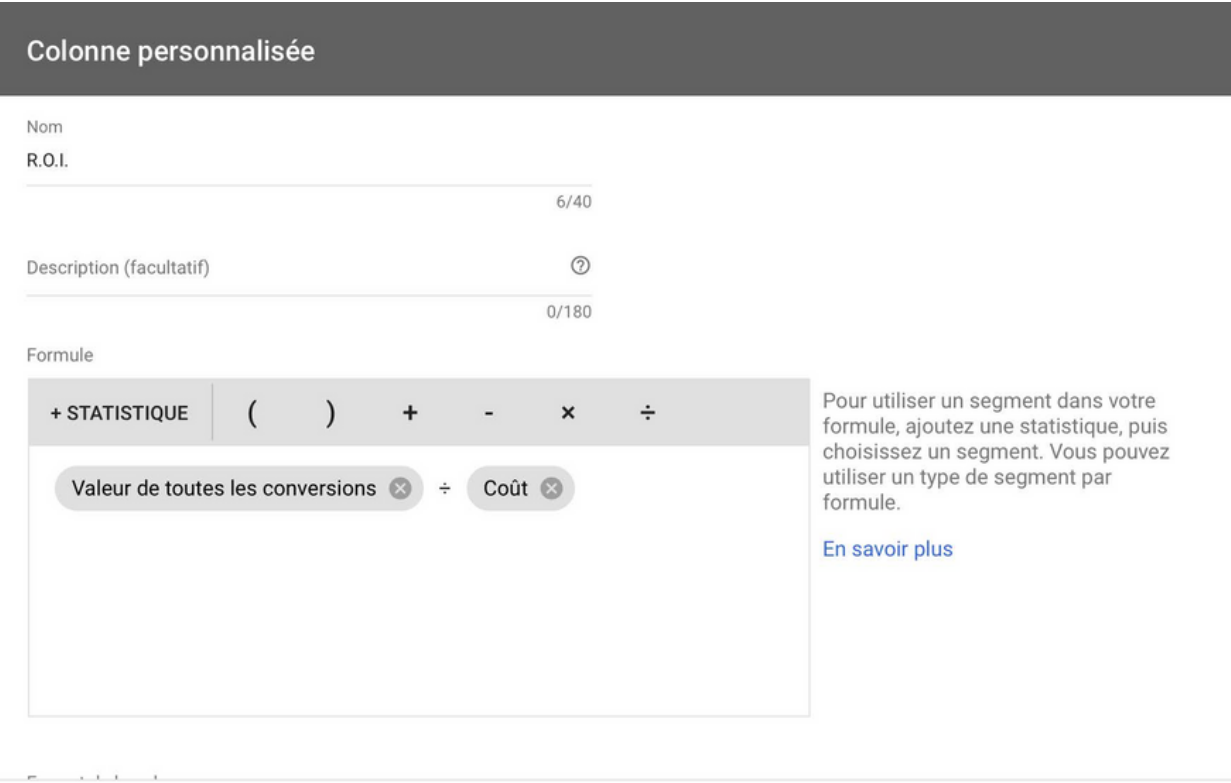

ANNULER ENREGISTRER

Cliquez sur « Enregistrez », n'oubliez pas de sélectionnez votre nouvelle colonne pour l'ajouter à votre liste de KPIs puis cliquez sur « Appliquez ».

Les colonnes présentées sont les plus importantes pour analyser votre 1ère campagne.

Vous pouvez, toutefois, ajouter d'autres colonnes pour affiner votre analyse.

#### **Pour aller plus loin dans votre analyse :**

### **Le taux d'impressions sur le réseau de recherche**

**>** : Correspond au nombre d'impressions enregistrées par vos annonces sur le Réseau de Recherche, divisé par le nombre estimé d'impressions qu'elles étaient susceptibles d'enregistrer.

À savoir : Vos annonces sont diffusées en fonction de leur état d'approbation, de leur niveau de qualité, de vos paramètres de ciblage et de vos enchères.

**> Le niveau de qualité** : Google note vos mots-clés de 0 à 10. Cet indice se base sur de nombreux critère et vous donne une information sur sa pertinence.

**> Le taux de rebond** : Correspond au pourcentage de visites d'une seule page ou de visites au cours desquelles l'utilisateur a quitté votre site dès la page d'entrée (ou page de destination).

<span id="page-28-0"></span>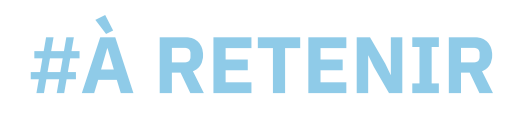

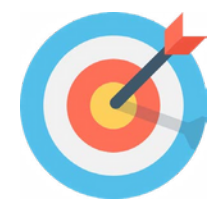

- Google Ads est un moyen efficace pour améliorer votre visibilité sur Google et générer un trafic qualifié sur votre site.  $\sim$  1
- Pour être premier sur Google et générer un trafic dans la limite de votre budget, vous devez vous positionner sur des mots clés qualifiés et donc potentiellement moins concurrentiels en rapport avec les requêtes des internautes. De ce fait, vous optimisez vos dépenses tout en maximisant les clics.  $2$
- Pour vous démarquez des autres annonceurs, misez sur des annonces qui attirent l'attention avec des accroches percutantes qui incitent à l'action. Utilisez vos mots clés dans les titres et descriptions.  $\sim$  3
- Pour réussir sur Google Ads, il faut constamment surveiller, analyser et optimiser les performances enregistrées par vos campagnes !  $\sim$  4

# <span id="page-29-0"></span>**#GLOSSAIRE**

**Search :** Le « search marketing » ou « search engine marketing » regroupe l'ensemble des techniques consistant à positionner favorablement des offres commerciales, sites internet, applications mobiles ou autres contenus (images, vidéo, actualités) sur les pages de réponses des moteurs de recherche relatives à des requêtes.

**Requête** : Une requête moteur consiste à interroger un moteur de recherche en utilisant un ou plusieurs mots clés.

**Résultats naturels / Résultats sponsorisés (annonce)** : Le référencement naturel, également appelé SEO (Search Engine Optimisation), consiste à faire figurer votre site Internet dans les moteurs de recherche (Google, Yahoo, Bing…) en choisissant des mots clés stratégiques en rapport avec votre domaine d'activité ou d'expertise, et ce afin de le rendre visible.

**Volume de trafic** : le référencement payant peut être utilisé comme un levier de trafic qualifié (notamment en phase de lancement de site). Les indicateurs à suivre seront quantitatifs (nombre de clics, CTR.) mais également qualitatifs (taux de rebond, durée moyenne d'une visite et nombre de pages vues…).

**Référencement payant** : Le référencement payant ou encore SEA (Search Engine Advertising) repose sur l'achat de liens sponsorisés sur les moteurs de recherche. Le principe du SEA est simple, il consiste tout simplement à acheter des mots clés auprès du moteur de recherche Google via la régie publicitaire Google Ads.

**Google Shopping** : Lancé en 2009, Google Shopping est un annuaire et comparateur de produits/prix qui permet aux e-boutiques de donner plus de visibilité à leurs produits. Google permet de diffuser dans ses résultats de recherche des annonces « produits ». Le principe repose sur l'affichage d'annonces proposant des informations complètes sur les produits (image, prix, nom du marchand…) en réponse aux requêtes relatives à ces produits.

**ROI** : Return On Investment ou Retour Sur Investissement représente le gain ou la perte d'argent par rapport à votre investissement publicitaire.

### **NOUS CONTACTER**

Tel : 06 95 80 48 74

394 Chemin de moularès, 34070 Montpellier

contact@lucasbch.com **https://lucasbch.com**

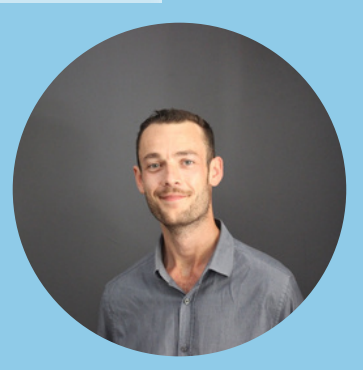

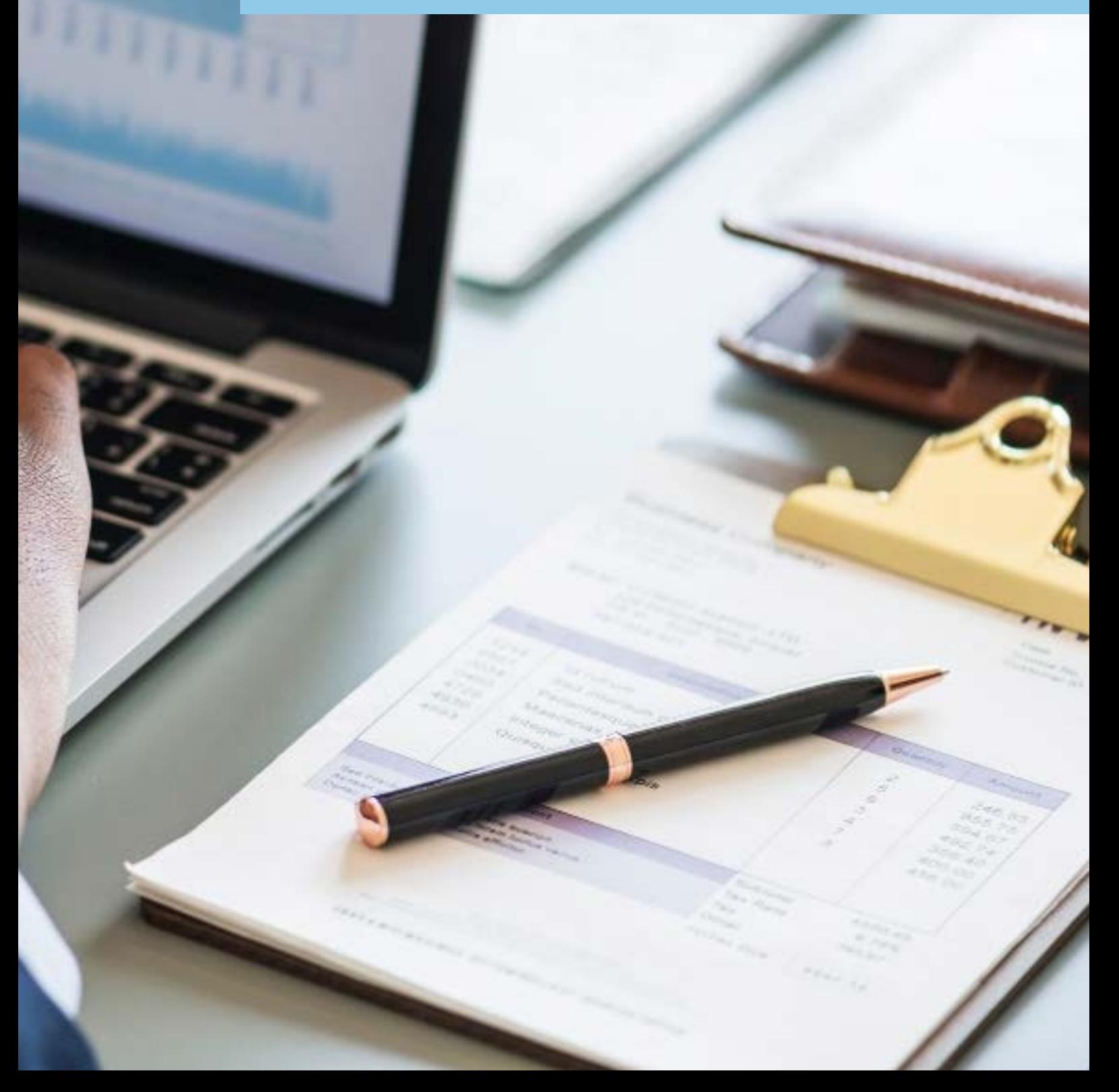